# **GARMIN.**

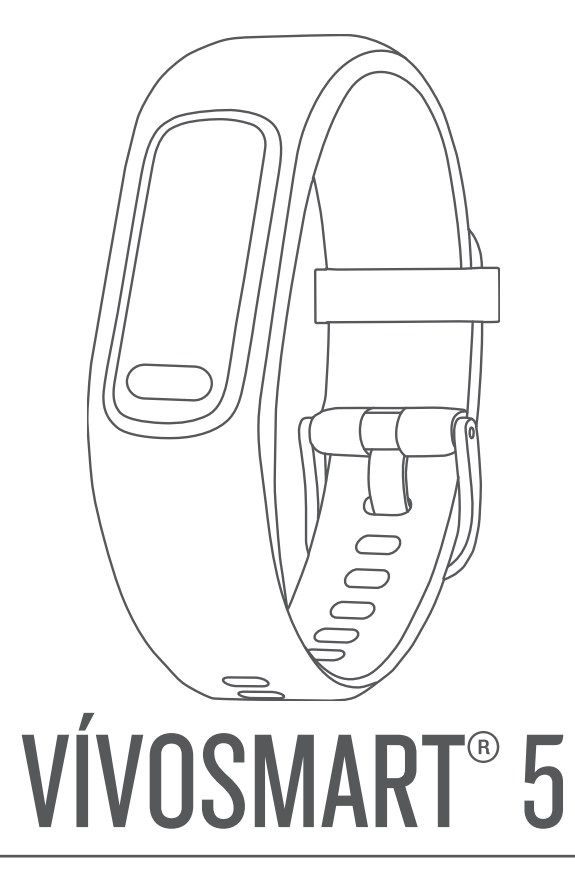

# Manual del usuario

#### © 2022 Garmin Ltd. o sus subsidiarias

Todos los derechos reservados. De acuerdo con las leyes de copyright, este manual no podrá copiarse, total o parcialmente, sin el consentimiento por escrito de Garmin. Garmin se reserva el derecho a cambiar o mejorar sus productos y a realizar modificaciones en el contenido de este manual sin la obligación de comunicar a ninguna persona u organización tales modificaciones o mejoras. Visita [www.garmin.com](http://www.garmin.com) para ver actualizaciones e información adicional sobre el uso de este producto.

Garmin®, el logotipo de Garmin, ANT+®, Auto Lap®, Edge®, Garmin Index™, VIRB® y vívosmart® son marcas comerciales de Garmin Ltd. o sus subsidiarias, registradas en Estados Unidos y en otros países. Body Battery™, Firstbeat Analytics™, Garmin Connect™, Garmin Express™ y Garmin Move IQ™ son marcas comerciales de Garmin Ltd. o sus subsidiarias. Estas marcas comerciales no se podrán utilizar sin autorización expresa de Garmin.

Android™ es una marca comercial de Google Inc. La marca y el logotipo de BLUETOOTH® son propiedad de Bluetooth SIG, Inc., y Garmin los utiliza bajo licencia. iOS® es una marca comercial registrada de Cisco Systems, Inc. usada bajo licencia por Apple Inc. iPhone® es una marca comercial de Apple Inc., registrada en EE. UU. y en otros países. The Cooper Institute®, así como las marcas registradas relacionadas, son propiedad de The Cooper Institute. Otras marcas y nombres comerciales pertenecen a sus respectivos propietarios.

M/N: A04352

COFETEL/IFT: ANC1901A00019161

# Contenido

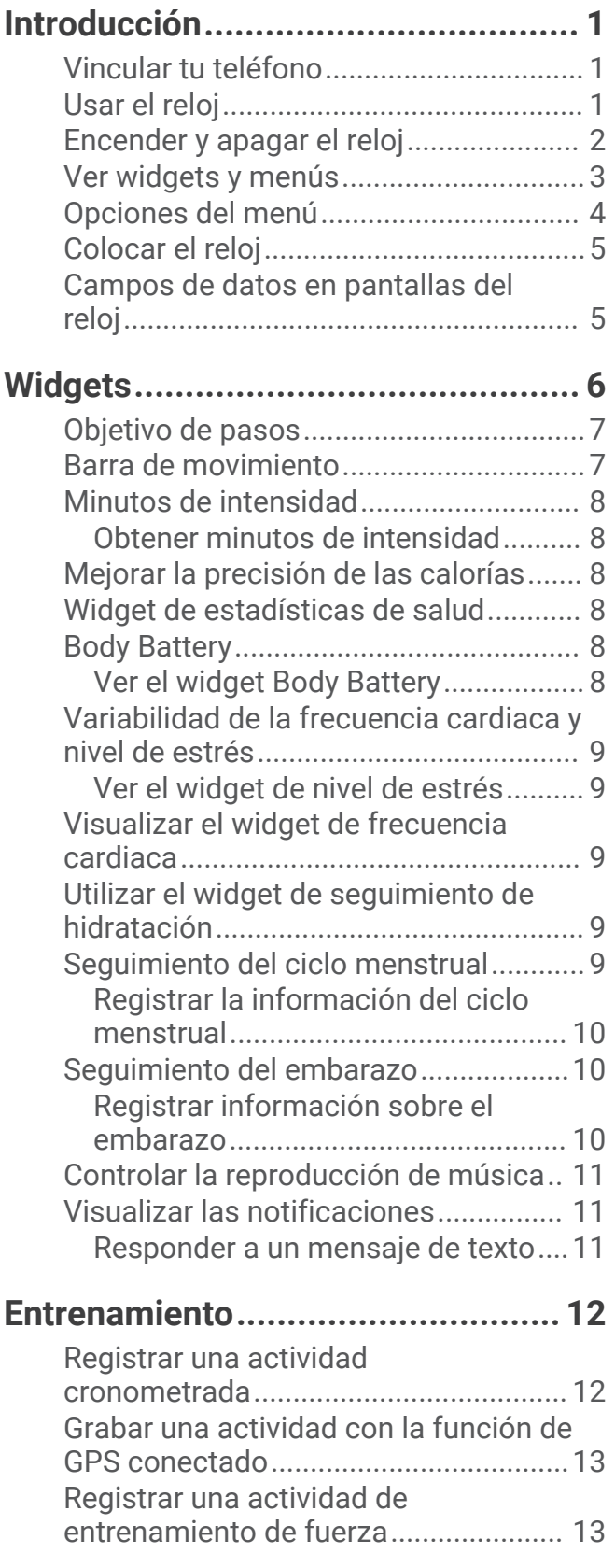

[Consejos para el registro de](#page-17-0) [actividades de entrenamiento de](#page-17-0)  [fuerza.................................................](#page-17-0) 14 [Registrar una actividad de natación....](#page-17-0) 14 [Calibrar la distancia de la cinta............](#page-17-0) 14

## **[Funciones de frecuencia cardiaca...15](#page-18-0)**

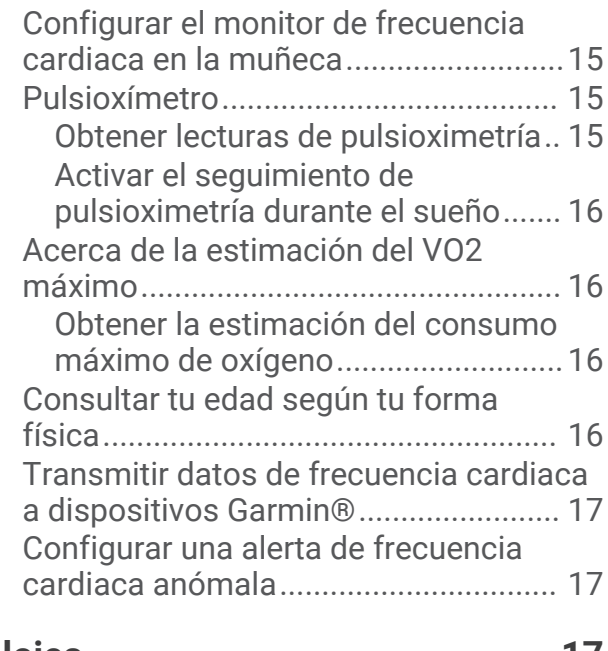

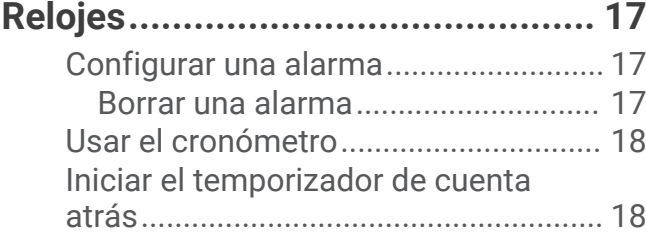

### **[Funciones de conectividad](#page-21-0)**

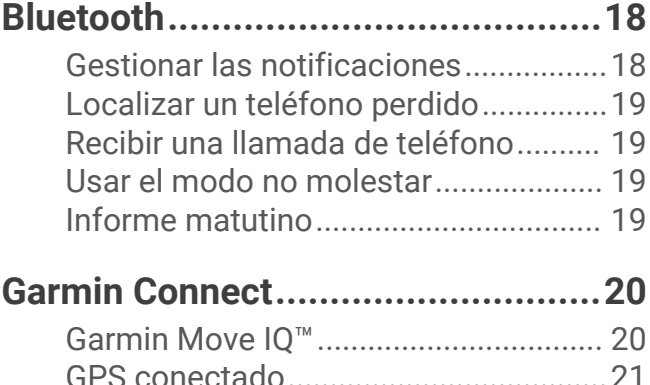

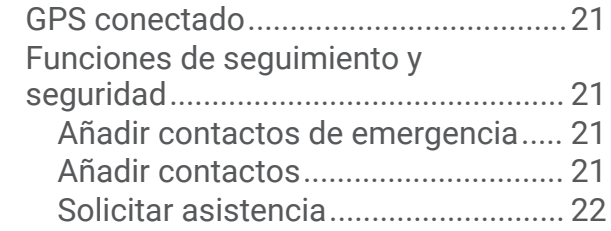

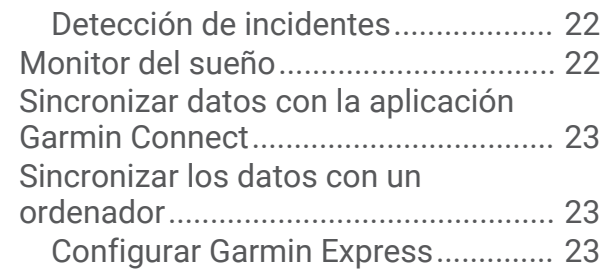

# **[Personalizar tu reloj.......................](#page-26-0) 23**

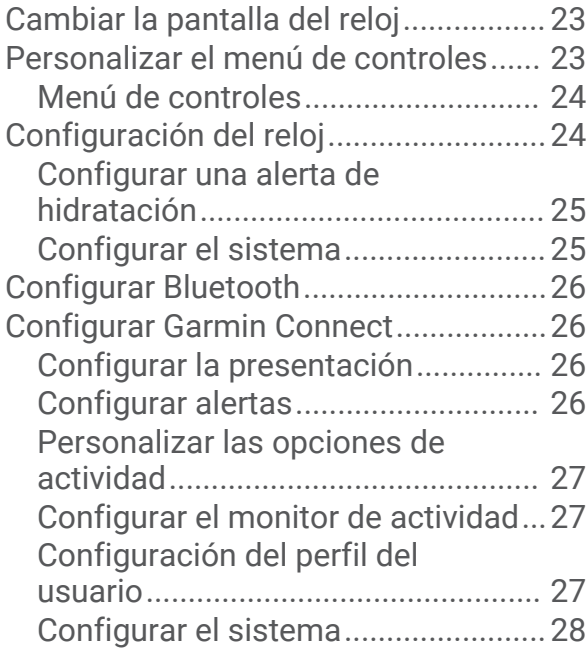

# **[Información del dispositivo............](#page-31-0) 28**

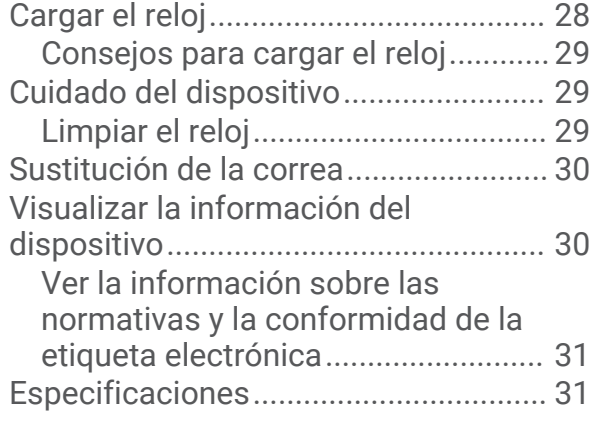

### **[Mantenimiento del dispositivo........31](#page-34-0)**

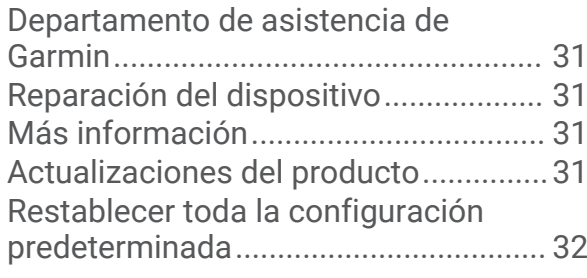

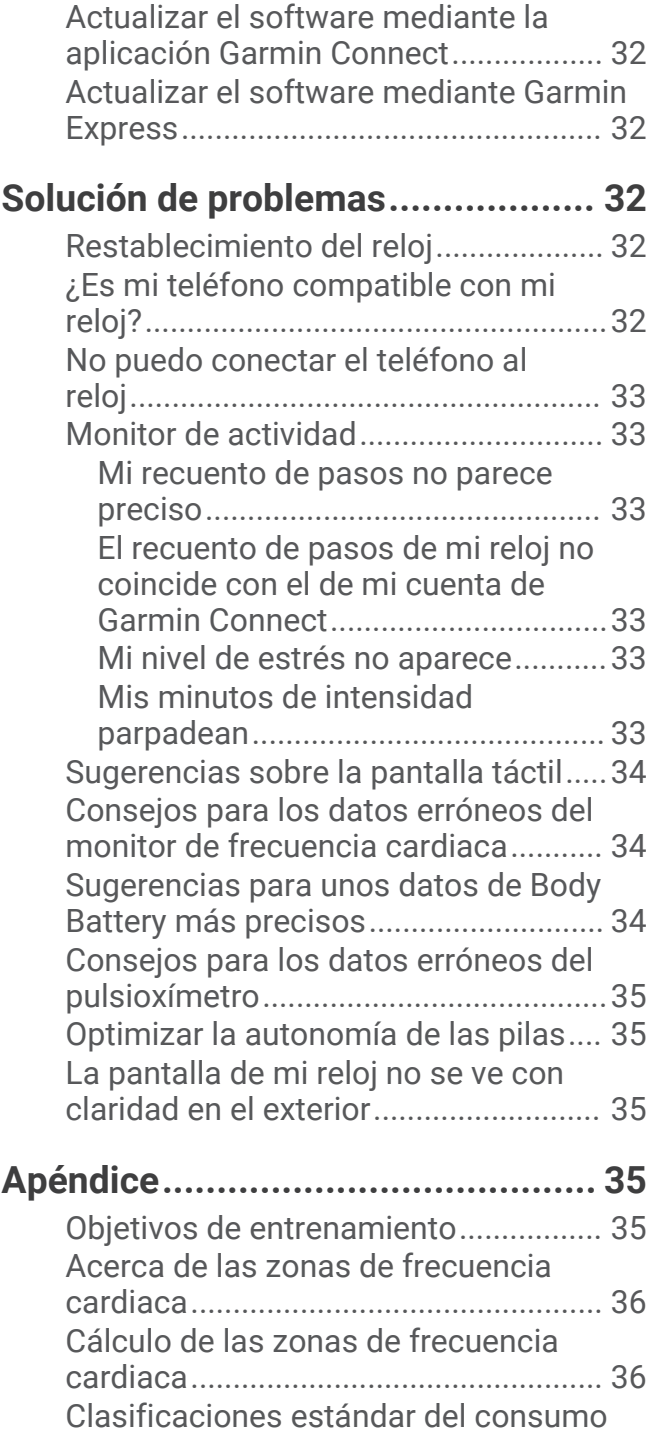

[máximo de oxígeno..............................](#page-39-0) 36

# Introducción

#### **ADVERTENCIA**

<span id="page-4-0"></span>Consulta la guía *Información importante sobre el producto y tu seguridad* que se incluye en la caja del producto y en la que encontrarás advertencias e información importante sobre el producto.

Consulta siempre a tu médico antes de empezar o modificar cualquier programa de ejercicios.

### Vincular tu teléfono

Para configurar el reloj vívosmart 5, deberá estar vinculado directamente a través de la aplicación Garmin Connect™ y no desde la configuración de Bluetooth® de tu teléfono.

- **1** Desde la tienda de aplicaciones de tu teléfono, instala y abre la aplicación Garmin Connect.
- **2** Selecciona una opción para activar el modo de vinculación en el reloj:
	- $\cdot$  Si es la primera vez que configuras el reloj, pulsa  $\bullet$  para encenderlo.
	- Si previamente habías decidido omitir el proceso de vinculación o si el reloj estaba vinculado a otro teléfono, pulsa  $\blacksquare$  y selecciona  $\clubsuit$  > Teléfono > Vincular teléfono para acceder manualmente al modo de vinculación.
- **3** Selecciona una opción:
	- Si es el primer reloj o dispositivo que vinculas con la aplicación Garmin Connect, sigue las instrucciones que aparecen en pantalla.
	- Si ya has vinculado otro reloj o dispositivo con la aplicación Garmin Connect, desde el menú  $\blacksquare$  o •••, selecciona **Dispositivos Garmin** > **Añadir dispositivo** y sigue las instrucciones que se muestran en pantalla.

### Usar el reloj

- **Mover la muñeca**: gira y levanta la muñeca acercándola al cuerpo para activar la pantalla. Gira la muñeca y sepárala del cuerpo para desactivar la pantalla.
- **Tocar dos veces**: toca dos veces la pantalla  $t$ áctil  $(1)$  para activar el reloj.

**NOTA:** la pantalla del reloj estará apagada mientras no la actives. Cuando la pantalla se apaga, el reloj sigue activo y registrando datos.

**Pulsar**: pulsa **para activar el reloj.** 

Pulsa **p**ara abrir y cerrar el menú desde la pantalla principal del reloj.

Pulsa **para volver** a la pantalla anterior.

**Mantener pulsado**: durante una actividad cronometrada, mantén pulsado **para** detener el temporizador.

Para solicitar asistencia, mantén pulsado **solution** hasta sentir tres vibraciones y suéltalo (*[Solicitar asistencia](#page-25-0)*, página 22).

**Deslizar**: desliza el dedo por la pantalla táctil para desplazarte por los widgets y las opciones de menú.

Desde la pantalla del reloj, desliza el dedo hacia la derecha para ver el menú de controles.

**Tocar**: toca la pantalla táctil para realizar una selección.

### <span id="page-5-0"></span>Encender y apagar el reloj

El reloj vívosmart 5 se activa automáticamente al interactuar con él.

- **1** Selecciona una opción para encender la pantalla:
	- Toca dos veces la pantalla táctil.
	- $·$  Pulsa $\blacksquare$ .
	- Gira y levanta la muñeca acercándola al cuerpo. **NOTA:** no puedes activar el reloj con un gesto si el modo no molestar está activado (*[Usar el modo no](#page-22-0) molestar*[, página 19\)](#page-22-0).

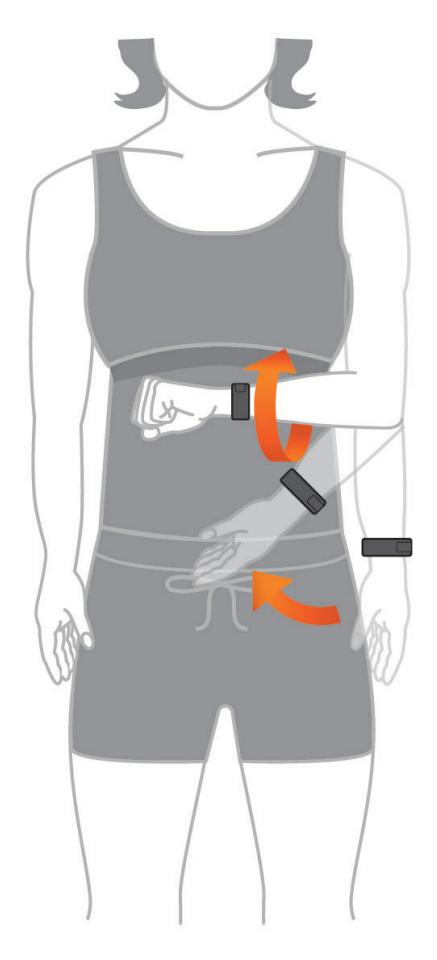

**2** Gira la muñeca y sepárala del cuerpo para apagar la pantalla. **NOTA:** la pantalla se desactiva cuando no está en uso. Cuando la pantalla se apaga, el reloj sigue activo y registrando datos.

# <span id="page-6-0"></span>Ver widgets y menús

• En la pantalla del reloj, pulsa para ver el menú principal.

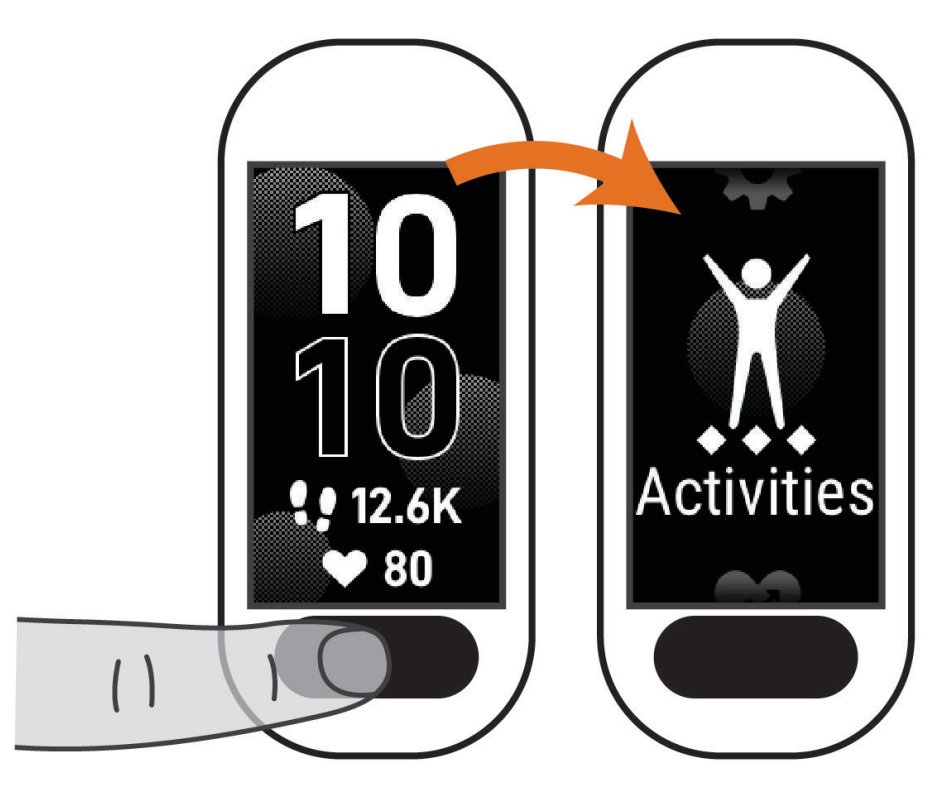

• Desde la pantalla del reloj, desliza el dedo hacia la derecha para ver el menú de controles.

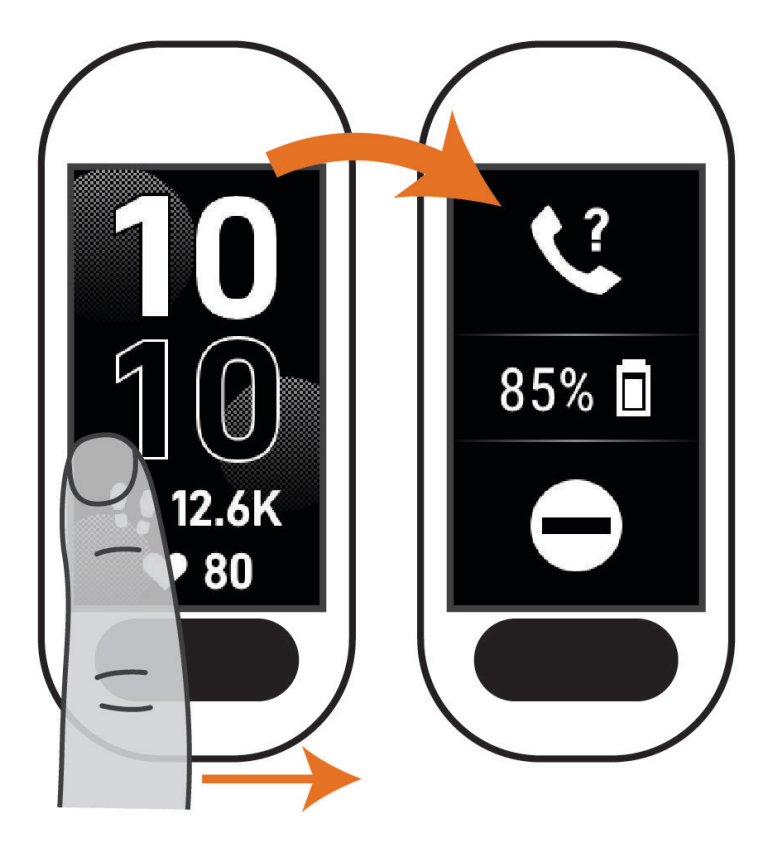

<span id="page-7-0"></span>• Desde la pantalla del reloj, desliza el dedo hacia arriba o hacia abajo para ver los widgets.

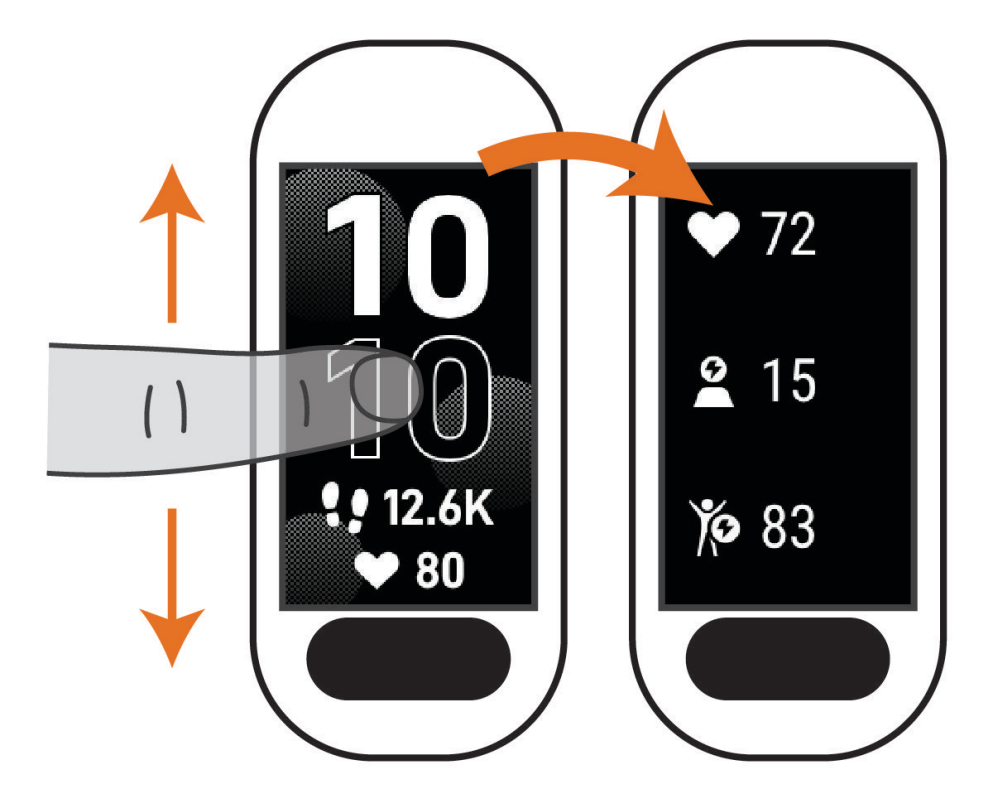

### Opciones del menú

Pulsa para ver el menú.

**SUGERENCIA:** desliza el dedo para desplazarte por las opciones del menú.

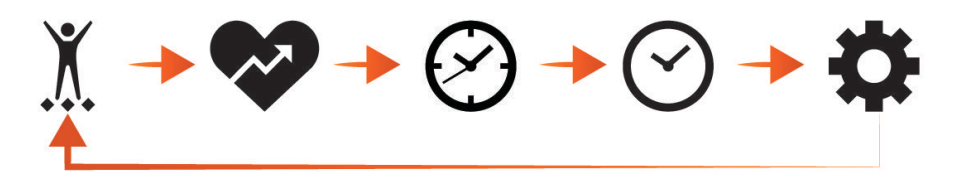

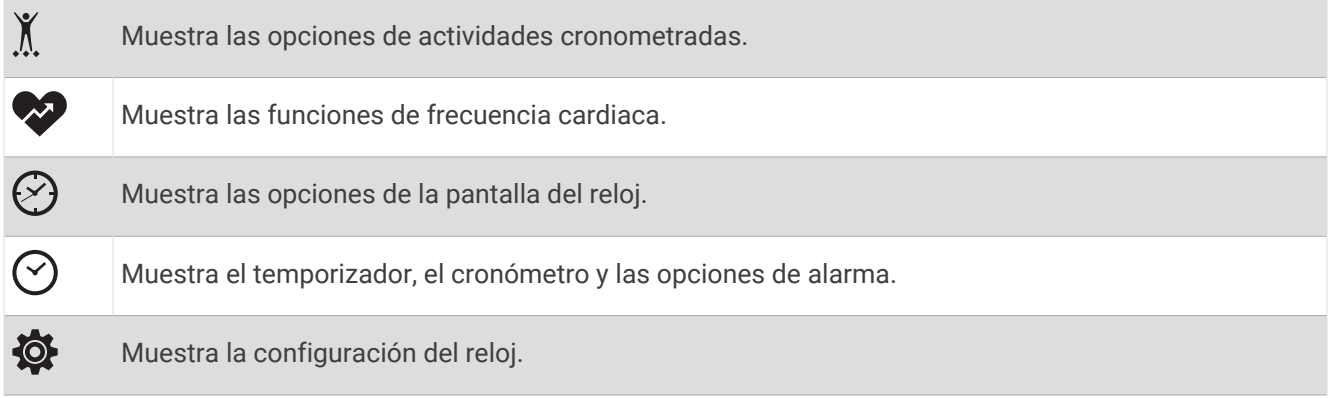

### <span id="page-8-0"></span>Colocar el reloj

#### **ATENCIÓN**

Algunos usuarios pueden sufrir irritaciones cutáneas tras el uso prolongado del reloj, sobre todo si tienen la piel sensible o alguna alergia. Si notas alguna irritación en la piel, retira el reloj de inmediato y deja que tu piel se cure. Para evitar que se te irrite la piel, asegúrate de que el reloj está limpio y seco, y no te lo ajustes demasiado a la muñeca. Para obtener más información, visita [garmin.com/fitandcare](http://www.garmin.com/fitandcare).

• Ponte el reloj por encima del hueso de la muñeca.

**NOTA:** el reloj debe quedar ajustado pero cómodo. Para obtener lecturas de frecuencia cardiaca más precisas, el reloj no debe moverse mientras corres o te ejercitas. Para efectuar lecturas de pulsioximetría, debes permanecer quieto.

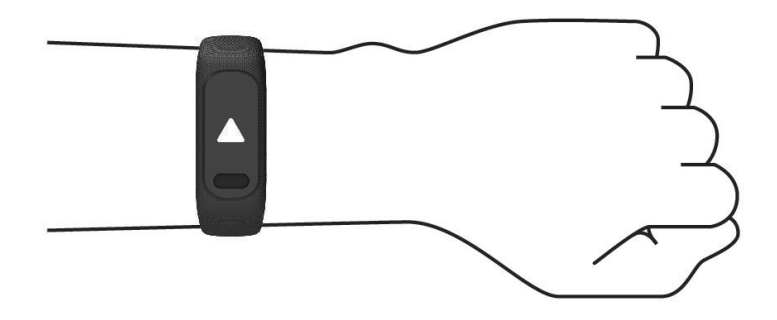

**NOTA:** el sensor óptico está ubicado en la parte trasera del reloj.

- Consulta *[Solución de problemas](#page-35-0)*, página 32 para obtener más información acerca del sensor de frecuencia cardiaca en la muñeca.
- Consulta *[Consejos para los datos erróneos del pulsioxímetro](#page-38-0)*, página 35 para obtener más información sobre el pulsioxímetro.
- Para obtener más información acerca de la precisión, visita [garmin.com/ataccuracy.](http://garmin.com/ataccuracy)
- Para obtener más información sobre el ajuste y el cuidado del reloj, visita [www.garmin.com/fitandcare.](http://www.garmin.com/fitandcare)

### Campos de datos en pantallas del reloj

Algunas pantallas del reloj vívosmart 5 muestran campos de datos (*[Cambiar la pantalla del reloj](#page-26-0)*, página 23).

Puedes tocar la pantalla del reloj (1) para desplazarte entre los pasos, la frecuencia cardiaca, el nivel de la batería, la fecha, el tiempo, las calorías quemadas, los minutos de intensidad y Body Battery™. Los últimos campos de datos seleccionados aparecen cuando la pantalla se apaga y se vuelve a encender.

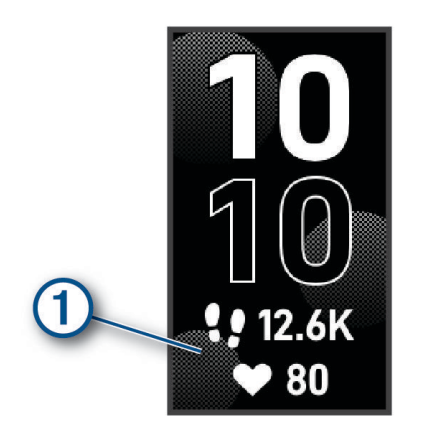

# **Widgets**

<span id="page-9-0"></span>El reloj incluye widgets precargados para que puedas visualizar la información más importante de forma rápida. Puedes deslizar el dedo por la pantalla táctil para desplazarte por los widgets. Algunos widgets requieren la vinculación de un teléfono.

**NOTA:** puedes utilizar la aplicación Garmin Connect para agregar o eliminar widgets.

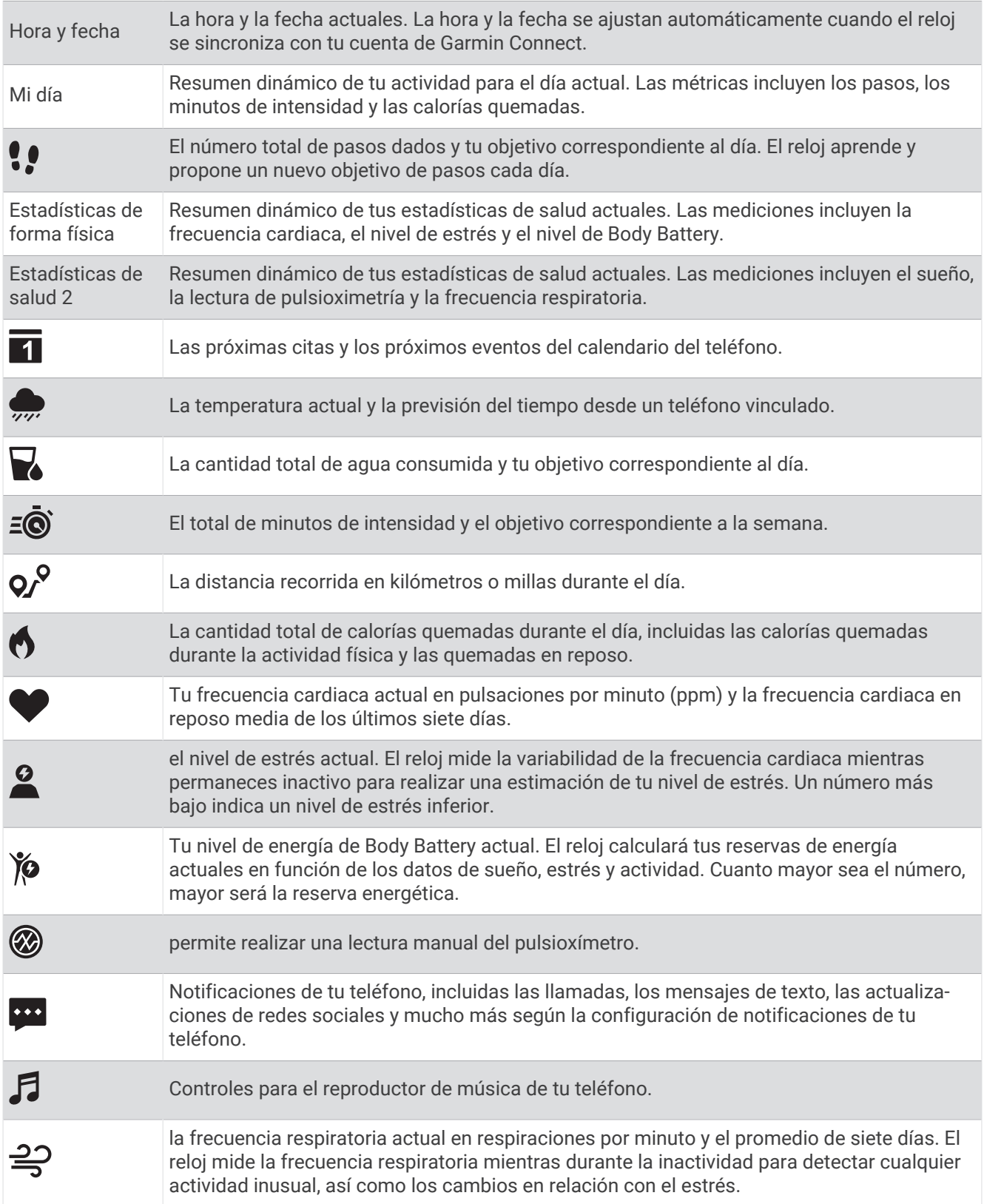

<span id="page-10-0"></span>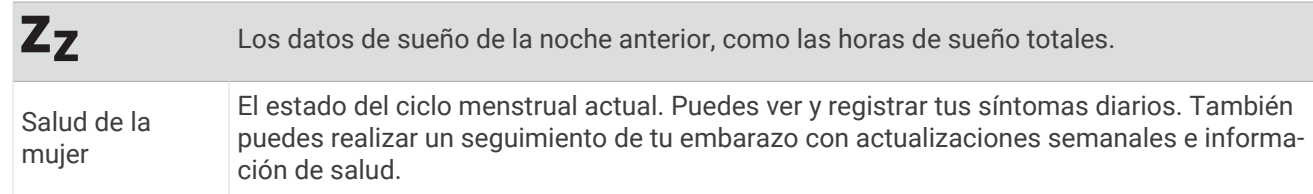

### Objetivo de pasos

El reloj crea automáticamente un objetivo de pasos diario basado en tus niveles previos de actividad. A medida que te mueves durante el día, el reloj muestra el progreso  $\Omega$  hacia tu objetivo diario  $\Omega$ . El reloj se ofrece con un objetivo predeterminado de 7500 pasos al día.

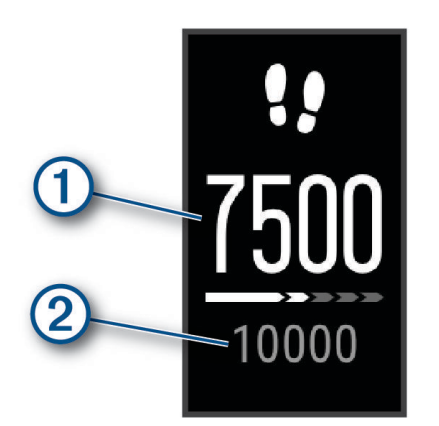

Si decides no utilizar la función de objetivo automático, puedes desactivarla y definir un objetivo de pasos personalizado en tu cuenta de Garmin Connect (*[Configurar el monitor de actividad](#page-30-0)*, página 27).

### Barra de movimiento

Permanecer sentado durante mucho tiempo puede provocar cambios metabólicos no deseados. La barra de movimiento te recuerda que necesitas moverte. Tras una hora de inactividad, aparecerá la barra de movimiento 0. Se añadirán nuevos segmentos 2 por cada 15 minutos de inactividad adicionales.

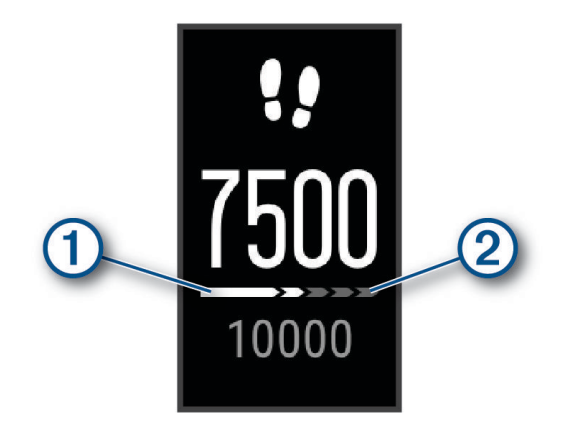

Puedes poner a cero la barra de movimiento dando un breve paseo.

### <span id="page-11-0"></span>Minutos de intensidad

Para mejorar la salud, organizaciones como la Organización Mundial de la Salud recomiendan al menos 150 minutos a la semana de actividad de intensidad moderada, como caminar enérgicamente, o 75 minutos a la semana de actividad de intensidad alta, como correr.

El reloj supervisa la intensidad de tus actividades y realiza un seguimiento del tiempo dedicado a participar en actividades de intensidad moderada a alta (se requieren datos de frecuencia cardiaca para cuantificar la intensidad alta). El reloj suma el número de minutos de actividad de intensidad moderada al número de minutos de actividad de intensidad alta. Para realizar la suma, el total de minutos de intensidad alta se duplica.

#### Obtener minutos de intensidad

El reloj vívosmart 5 calcula los minutos de intensidad comparando los datos de frecuencia cardiaca con la frecuencia cardiaca media en reposo. Si la frecuencia cardiaca está desactivada, el reloj calcula los minutos de intensidad moderada analizando los pasos por minuto.

- Para que el cálculo de los minutos de intensidad sea lo más preciso posible, inicia una actividad cronometrada.
- Lleva el reloj durante todo el día y la noche para obtener la frecuencia cardiaca en reposo más precisa.

### Mejorar la precisión de las calorías

El reloj muestra una estimación de las calorías totales quemadas durante el día. Puedes mejorar la precisión de esta estimación caminando enérgicamente o corriendo al aire libre durante 15 minutos.

- **1** Desliza el dedo para ver el widget de calorías.
- 2 Selecciona .

**NOTA:** aparece cuando es necesario calibrar las calorías. Solo es necesario realizar este proceso de calibración una vez. Si ya has registrado una actividad cronometrada de correr o caminar, es posible que no aparezca  $\bigoplus$ .

**3** Sigue las instrucciones que se muestran en la pantalla.

### Widget de estadísticas de salud

Los widgetsEstadísticas de forma física y Estadísticas de salud 2 te proporcionan datos sobre tu salud de un vistazo. Los widgets incluyen resúmenes dinámicos que se actualizan a lo largo del día. Las métricas incluyen tu frecuencia cardiaca, nivel de estrés, nivel de Body Battery, sueño, lectura de pulsioximetría y frecuencia respiratoria.

**NOTA:** puedes seleccionar cada métrica para ver información adicional.

### Body Battery

El reloj analiza la variabilidad de la frecuencia cardiaca, el nivel de estrés, la calidad del sueño y los datos de actividad para determinar tu nivel general de Body Battery. De la misma forma que el indicador de gasolina de un coche, te muestra las reservas de energía con las que cuenta tu organismo. El nivel de Body Battery va de 0 a 100, donde el intervalo de 0 a 25 indica reservas de energía bajas, el intervalo de 26 a 50 equivale a reservas de energía medias, de 51 a 75, las reservas de energía son altas y de 76 a 100 son muy altas.

Puedes sincronizar el reloj con tu cuenta de Garmin Connect para consultar tu nivel de Body Battery más actualizado, tendencias a largo plazo y otros datos (*[Sugerencias para unos datos de Body Battery más precisos](#page-37-0)*, [página 34\)](#page-37-0).

#### Ver el widget Body Battery

El widget Body Battery muestra tu nivel de Body Battery actual.

- **1** Desliza el dedo para ver el widget Body Battery.
- **2** Toca la pantalla táctil para ver el gráfico de Body Battery.

El gráfico muestra tu actividad de Body Battery reciente, así como los valores máximo y mínimo de las últimas ocho horas.

### <span id="page-12-0"></span>Variabilidad de la frecuencia cardiaca y nivel de estrés

El reloj analiza la variabilidad de la frecuencia cardiaca mientras permaneces inactivo para determinar tu estrés general. El entrenamiento, la actividad física, el sueño, la nutrición y el estrés general repercuten en tu nivel de estrés. El rango de nivel de estrés va de 0 a 100. Un nivel de 0 a 25 se considera estado de reposo, de 26 a 50 representa un nivel de estrés bajo, de 51 a 75 equivale a un nivel de estrés medio y de 76 a 100 es un estado de estrés alto. Conocer tu nivel de estrés puede ayudarte a identificar los momentos más estresantes del día. Para obtener unos resultados óptimos, debes llevar puesto el reloj mientras duermes.

Puedes sincronizar el reloj con tu cuenta de Garmin Connect para consultar tu nivel de estrés durante todo el día, cambios a largo plazo y otros datos.

#### Ver el widget de nivel de estrés

El widget de nivel de estrés muestra tu nivel de estrés actual.

- **1** Desliza el dedo para ver el widget de nivel de estrés.
- **2** Toca la pantalla táctil para ver tus niveles de estrés durante las últimas cuatro horas.
- **3** Desliza el dedo hacia la izquierda y selecciona para iniciar un ejercicio de respiración quiado (opcional).

### Visualizar el widget de frecuencia cardiaca

El widget de frecuencia cardiaca muestra tu frecuencia cardiaca actual en pulsaciones por minuto (ppm). Para obtener más información acerca de la precisión de la frecuencia cardiaca, visita [garmin.com/ataccuracy](http://garmin.com/ataccuracy).

**1** Desliza el dedo para ver el widget de frecuencia cardiaca.

El widget muestra tu frecuencia cardiaca actual y tus valores de frecuencia cardiaca media en reposo de los últimos 7 días.

**2** Toca la pantalla táctil para ver el gráfico de frecuencia cardiaca.

El gráfico muestra tu actividad de frecuencia cardiaca reciente y tus valores de frecuencia cardiaca máximo y mínimo de la última hora.

### Utilizar el widget de seguimiento de hidratación

El widget de seguimiento de hidratación muestra tu ingesta de líquido y tu objetivo diario de hidratación.

- **1** Desliza el dedo para ver el widget de hidratación.
- **2** Selecciona  $+$  por cada ración de líquido que consumas (1 vaso, 8 oz o 250 ml).

**SUGERENCIA:** puedes personalizar la configuración de hidratación, como las unidades utilizadas y el objetivo diario, en tu cuenta de Garmin Connect.

**SUGERENCIA:** puedes establecer un recordatorio de hidratación (*[Configurar una alerta de hidratación](#page-28-0)*, [página 25\)](#page-28-0).

### Seguimiento del ciclo menstrual

Tu ciclo menstrual es una parte importante de tu salud. Puedes utilizar el reloj para registrar los síntomas físicos, la libido, la actividad sexual, los días de ovulación y mucho más (*[Registrar la información del ciclo](#page-13-0)  menstrual*[, página 10](#page-13-0)). Puedes obtener más información y configurar esta función en los ajustes de Estadísticas de forma física de la aplicación Garmin Connect.

- Seguimiento y detalles del ciclo menstrual
- Síntomas físicos y emocionales
- Predicciones del periodo y la fertilidad
- Información sobre salud y nutrición

**NOTA:** puedes utilizar la aplicación Garmin Connect para agregar o eliminar widgets.

#### <span id="page-13-0"></span>Registrar la información del ciclo menstrual

Para registrar la información del ciclo menstrual desde el reloj vívosmart 5, debes configurar el seguimiento del ciclo menstrual en la aplicación Garmin Connect.

- **1** Desliza para ver el widget de seguimiento de la salud femenina.
- **2** Toca la pantalla táctil.
- **3** Selecciona  $+$ .
- **4** Si hoy es un día de menstruación, selecciona **Periodo iniciado > √**.
- **5** Selecciona una opción:
	- Para clasificar el flujo de ligero a abundante, selecciona **Flujo**.
	- Para registrar los síntomas físicos, como el acné, el dolor de espalda y la fatiga, selecciona **Síntomas**.
	- Para registrar tu estado de ánimo, selecciona **Estado de ánimo**.
	- Para registrar la secreción, selecciona **Secreción**.
	- Para designar la fecha actual como un día de ovulación, selecciona **Día de ovulación**.
	- Para registrar tu actividad sexual, selecciona **Actividad sexual**.
	- Para calificar tu libido de baja a alta, selecciona **Deseo sexual**.
	- Para designar la fecha actual como un día de menstruación, selecciona **Periodo iniciado**.

### Seguimiento del embarazo

La función de seguimiento del embarazo muestra actualizaciones semanales del embarazo y ofrece información sobre salud y nutrición. Puedes utilizar el reloj para registrar los síntomas físicos y emocionales, las lecturas de glucosa en sangre y el movimiento del bebé (*Registrar información sobre el embarazo*, página 10). Puedes obtener más información y configurar esta función en los ajustes de Estadísticas de forma física de la aplicación Garmin Connect.

#### Registrar información sobre el embarazo

Para poder registrar la información, debes configurar el seguimiento del embarazo en la aplicación Garmin Connect.

**1** Desliza para ver el widget de seguimiento de la salud femenina.

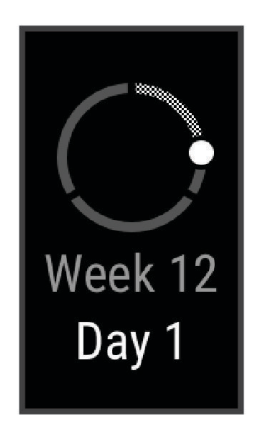

- **2** Toca la pantalla táctil.
- **3** Selecciona una opción:
	- Selecciona **Síntomas** para registrar los síntomas físicos, el estado de ánimo y mucho más.
	- Selecciona **Glucosa en sangre** para registrar los niveles de glucosa antes y después de las comidas y antes de irse a dormir.
	- Selecciona **Movimiento** para usar un cronómetro o un temporizador y registrar los movimientos del bebé.
- **4** Sigue las instrucciones que se muestran en la pantalla.

### <span id="page-14-0"></span>Controlar la reproducción de música

El widget de control de música te permite controlar la música de tu teléfono desde tu reloj vívosmart 5. Este widget controla la aplicación de reproductor multimedia del teléfono que está activa actualmente, o la última que se utilizó. Si no hay activo ningún reproductor multimedia, el widget no muestra información sobre las pistas. En este caso, tendrás que iniciar la reproducción desde el teléfono.

- **1** En el teléfono, inicia la reproducción de una canción o una lista.
- **2** En el reloj vívosmart 5, desliza el dedo para ver el widget de control de música.

### Visualizar las notificaciones

Cuando el dispositivo esté vinculado a la aplicación Garmin Connect, podrás ver en el reloj notificaciones de tu teléfono, como mensajes de texto y correos electrónicos.

- **1** Desliza el dedo para ver el widget de notificaciones.
- **2** Selecciona una notificación. **SUGERENCIA:** arrastra el dedo para ver notificaciones anteriores.
- **3** Toca la pantalla táctil y selecciona  $\blacksquare$  para borrar la notificación.

#### Responder a un mensaje de texto

**NOTA:** esta función solo está disponible para teléfonos Android™ .

Cuando el reloj vívosmart 5 recibe una notificación de mensaje de texto, puedes enviar una de las respuestas rápidas que hay disponibles en la lista de mensajes.

**NOTA:** esta función utiliza el teléfono para enviar los mensajes de texto. Pueden aplicarse las tarifas y los límites de datos para mensajes de texto habituales. Ponte en contacto con tu operador de telefonía móvil para obtener más información.

- **1** Desliza el dedo para ver el widget de notificaciones.
- **2** Selecciona una notificación de mensaje de texto.
- **3** Toca la pantalla táctil para ver las opciones de notificaciones.
- **4** Selecciona .
- **5** Selecciona un mensaje de la lista.

El teléfono envía el mensaje seleccionado como un mensaje de texto.

# Entrenamiento

### <span id="page-15-0"></span>Registrar una actividad cronometrada

Puedes registrar una actividad cronometrada que puede guardarse y enviarse a tu cuenta de Garmin Connect.

- **1** Pulsa **para ver el menú**.
- **2** Selecciona $\chi$
- **3** Desliza el dedo para desplazarte por la lista de actividades y, a continuación, selecciona una opción:
	- Selecciona  $\mathbf{\hat{x}}$  para andar.
	- Selecciona  $\mathcal{F}$  para correr.
	- Selecciona  $\dot{\mathbf{x}}$  para realizar una actividad de cardio.
	- Selecciona  $\hat{\mathbf{A}}$  para realizar un entreno de fuerza.
	- Selecciona  $\delta$ o para realizar una actividad de ciclismo.
	- Selecciona  $\triangleq$  para realizar una actividad de natación en piscina.
	- Selecciona  $\triangle$  para hacer yoga.
	- Selecciona  $\check{X}$  para realizar otros tipos de actividades.
	- Selecciona  $\Delta$  para hacer ejercicio en la elíptica.
	- Selecciona  $\dot{\Sigma}$  para realizar actividades en escaladora.
	- Selecciona  $\hat{\mathbf{\Sigma}}$  para realizar actividades en la cinta de correr.
	- Selecciona  $\vec{b}$  para realizar actividades de respiración.
	- Selecciona  $\blacktriangledown$  para hacer pilates.
	- Selecciona  $\ddot{\ddot{\delta}}$  para realizar un entrenamiento a intervalos de alta intensidad (HIIT).
	- Selecciona  $\bullet$  para realizar una actividad de remo indoor.

**NOTA:** puedes utilizar la aplicación Garmin Connect para añadir o borrar actividades cronometradas (*[Configurar el monitor de actividad](#page-30-0)*, página 27).

- **4** Selecciona para iniciar el tiempo de actividad.
- **5** Inicia tu actividad.
- **6** Desliza hacia arriba y hacia abajo para ver otras pantallas de datos. **SUGERENCIA:** puedes utilizar la aplicación Garmin Connect para añadir o borrar pantallas de datos (*[Personalizar las opciones de actividad](#page-30-0)*, página 27).
- **7** Tras completar la actividad, mantén pulsado **de la pasta que aparezca**  $\bullet$  y el círculo se cierre.
- **8** Selecciona una opción:
	- $\cdot$  Selecciona  $\sqrt{\ }$  para guardar la actividad.
	- Selecciona  $\blacksquare$  para borrar la actividad.
	- $\cdot$  Selecciona  $\rightarrow$  para reanudar la actividad.

### <span id="page-16-0"></span>Grabar una actividad con la función de GPS conectado

Puedes conectar el reloj a tu teléfono para registrar los datos de GPS de tus actividades de caminata, carrera o ciclismo.

- **1** Pulsa para ver el menú.
- 2 Selecciona  $\check{X}$ .
- **3** Selecciona  $\hat{\mathbf{x}}$ ,  $\hat{\mathbf{x}}$  o  $\hat{\mathbf{x}}$ .
- **4** Abre la aplicación Garmin Connect. **NOTA:** si no logras conectar el reloj a tu teléfono, puedes seleccionar  $\blacktriangleright$  para continuar la actividad. Los datos de GPS no se registrarán.
- **5** Selecciona para iniciar el tiempo de actividad.
- **6** Inicia tu actividad.

El teléfono debe estar dentro del alcance durante la actividad.

- **7** Tras completar la actividad, mantén pulsado **de la pata que aparezca**  $\bullet$  y el círculo se cierre.
- **8** Selecciona una opción:
	- $\cdot$  Selecciona  $\sqrt{\ }$  para guardar la actividad.
	- Selecciona para borrar la actividad.
	- $\cdot$  Selecciona para reanudar la actividad.

### Registrar una actividad de entrenamiento de fuerza

Durante una actividad de entrenamiento de fuerza, tienes la opción de registrar series. Una serie constituye varias repeticiones de un único movimiento.

- **1** Pulsa para ver el menú.
- **2** Selecciona  $\check{X} > \hat{\mathbf{A}}$ .
- **3** Selecciona  $\circled{2}$  para configurar el recuento de repeticiones y la detección automática de series.
- **4** Selecciona la tecla de activación y desactivación para activar las opciones **Conteo repet.** y **Serie autom.**.
- **5** Pulsa para volver a la pantalla del tiempo de actividad.
- **6** Selecciona para iniciar el tiempo de actividad.
- **7** Comienza tu primera serie.

El reloj cuenta las repeticiones.

- **8** Desliza el dedo para ver otras pantallas de datos (opcional).
- **9** Pulsa para acabar una serie.

**NOTA:** si fuera necesario, selecciona  $\bullet$  para editar el recuento de repeticiones.

10 Selecciona *para iniciar el tiempo de descanso.* 

Aparece un tiempo de descanso.

- 11 Pulsa para iniciar la siguiente serie.
- **12** Repite los pasos del 9 al 11 hasta completar la actividad.
- **13** Tras completar la actividad, mantén pulsado **en la fasta que aparezca**  $\bullet$  y el círculo se cierre.
- **14** Selecciona una opción:
	- $\cdot$  Selecciona  $\sqrt{\ }$  para guardar la actividad.
	- Selecciona  $\blacksquare$  para borrar la actividad.
	- $\cdot$  Selecciona  $\rho$  para reanudar la actividad.

#### <span id="page-17-0"></span>Consejos para el registro de actividades de entrenamiento de fuerza

- No mires el reloj mientras realizas repeticiones. Debes interactuar con el reloj al iniciar y finalizar cada serie y durante los descansos.
- Céntrate en tu técnica mientras realizas repeticiones.
- Realiza ejercicios con peso corporal o peso libre.
- Lleva a cabo las repeticiones con movimientos amplios y constantes. Se cuenta una repetición cuando el brazo que lleva el reloj vuelve a su posición original. **NOTA:** es posible que los ejercicios de piernas no se contabilicen.
- Activa la detección automática de series para iniciar y detener tus series.
- Guarda tu actividad de entrenamiento de fuerza y envíala a tu cuenta de Garmin Connect. Puedes utilizar las herramientas de tu cuenta de Garmin Connect para ver y editar los detalles de la actividad.

### Registrar una actividad de natación

**NOTA:** los datos de frecuencia cardiaca no se muestran durante la práctica de natación. Puedes ver los datos de frecuencia cardiaca durante la actividad guardada en la aplicación Garmin Connect.

- **1** Pulsa para ver el menú.
- **2** Selecciona  $\hat{\mathbf{X}} > \hat{\mathbf{S}}$ .

**NOTA:** puedes utilizar la aplicación Garmin Connect para añadir o borrar actividades (*[Personalizar las](#page-30-0)  [opciones de actividad](#page-30-0)*, página 27).

- **3** Selecciona un tamaño de piscina.
- 4 Selecciona  $\blacktriangleright$ .
- **5** Selecciona para iniciar el tiempo de actividad.

El reloj registra los datos de la actividad mientras el tiempo de actividad está en marcha.

- **6** Inicia tu actividad.
	- El reloj muestra la distancia y los intervalos de natación, o los largos de piscina.
- **7** Tras completar la actividad, mantén pulsado **de la pata que aparezca**  $\Box$  y el círculo se cierre.
- **8** Selecciona una opción:
	- $\cdot$  Selecciona  $\sqrt{\ }$  para guardar la actividad.
	- Selecciona para borrar la actividad.
	- $\cdot$  Selecciona  $\triangleright$  para reanudar la actividad.

### Calibrar la distancia de la cinta

Para que tus carreras en cinta se registren de forma más precisa, puedes calibrar la distancia corriendo, como mínimo 1,5 km (1 mi) en una cinta. Si utilizas más de una cinta, puedes calibrar manualmente la distancia en cada una de ellas o después de cada carrera.

- **1** Inicia una actividad de cinta (*[Registrar una actividad cronometrada](#page-15-0)*, página 12).
- **2** Corre en la cinta hasta que el reloj vívosmart 5 registre al menos 1,5 km (1 mi).
- **3** Una vez que corras esta distancia, selecciona  $\blacktriangledown$ .
- **4** Comprueba la distancia recorrida en la pantalla de la cinta de correr.
- **5** Selecciona una opción:
	- Para realizar la primera calibración, toca la pantalla táctil e introduce la distancia indicada en la cinta de correr en tu reloj.
	- Para realizar una calibración manualmente tras la primera calibración, selecciona  $\sqrt{\hat{\Phi}}$ e introduce en tu reloj la distancia indicada en la cinta de correr.

# Funciones de frecuencia cardiaca

<span id="page-18-0"></span>El reloj incluye un menú de frecuencia cardiaca que te permite consultar los datos del sensor de frecuencia cardiaca en la muñeca.

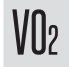

Muestra tu VO2 máximo actual, que es un indicador del rendimiento atlético y debería aumentar a medida que tu forma física mejora (*[Obtener la estimación del consumo máximo de oxígeno](#page-19-0)*, página 16).

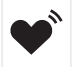

Transmite tu frecuencia cardiaca actual a un dispositivo compatible (*[Transmitir datos de frecuencia](#page-20-0) [cardiaca a dispositivos Garmin](#page-20-0)®* , página 17).

Muestra la edad según la forma física actual, que se basa en tu VO2 máximo, tu frecuencia cardiaca en reposo y tu índice de masa corporal (IMC). (*[Consultar tu edad según tu forma física](#page-19-0)*, página 16)

 $\breve{\mathcal{C}}$ Para obtener la edad más precisa, completa la configuración del perfil del usuario en tu cuenta de Garmin Connect.

### Configurar el monitor de frecuencia cardiaca en la muñeca

Pulsa **para ver el menú y selecciona**  $\mathbf{\Omega}$  **>**  $\mathbf{\Omega}$ 

**Estado**: te permite encender o apagar el monitor de frecuencia cardiaca en la muñeca.

- **Alertas de frecuencia cardiaca**: te permite configurar el reloj para que te avise cuando tu frecuencia cardiaca supere o caiga por debajo de un umbral establecido tras un periodo de inactividad (*[Configurar una alerta de](#page-20-0)  [frecuencia cardiaca anómala](#page-20-0)*, página 17).
- **Pulsioximetría**: te permite configurar el reloj para registrar las lecturas de pulsioximetría mientras no realizas deporte durante el día o de manera constante mientras duermes. (*[Activar el seguimiento de pulsioximetría](#page-19-0)  [durante el sueño](#page-19-0)*, página 16)

### Pulsioxímetro

El reloj vívosmart 5 cuenta con un pulsioxímetro basado en las mediciones de la muñeca que mide la saturación de oxígeno en sangre. Conocer la saturación de oxígeno puede ser útil para comprender tu salud global y ayudarte a determinar cómo se adapta tu cuerpo a la altitud. Para calcular tu nivel de oxígeno en sangre, el reloj emite una luz en tu piel y comprueba cuánta se absorbe. A este parámetro se le conoce como  $SpO<sub>2</sub>$ .

En el reloj, las lecturas del pulsioxímetro aparecen en porcentaje de SpO<sub>2</sub>. En tu cuenta de Garmin Connect, puedes consultar más información sobre las lecturas del pulsioxímetro, por ejemplo, las tendencias a lo largo de varios días (*[Activar el seguimiento de pulsioximetría durante el sueño](#page-19-0)*, página 16). Para obtener más información acerca de la precisión del pulsioxímetro, visita [garmin.com/ataccuracy](http://garmin.com/ataccuracy).

#### Obtener lecturas de pulsioximetría

Puedes iniciar manualmente una lectura de pulsioximetría en el reloj en cualquier momento. La precisión de las lecturas puede variar en función de tu flujo sanguíneo, cómo esté colocado el reloj en la muñeca o si te mueves (*[Consejos para los datos erróneos del pulsioxímetro](#page-38-0)*, página 35).

**1** Ponte el reloj por encima del hueso de la muñeca.

El reloj debe quedar ajustado pero cómodo.

- **2** Desliza el dedo para ver el widget del pulsioxímetro.
- **3** Toca la pantalla táctil y desliza el dedo hacia la izquierda.
- **4** Selecciona para iniciar la lectura de pulsioximetría.
- **5** Mantén el brazo en el que llevas el reloj a la altura del corazón mientras el reloj lee la saturación de oxígeno en sangre.
- **6** Permanece quieto.
- El reloj muestra tu saturación de oxígeno en forma de porcentaje.

**NOTA:** puedes activar y ver los datos de sueño del pulsioxímetro en tu cuenta de Garmin Connect (*[Activar el](#page-19-0) [seguimiento de pulsioximetría durante el sueño](#page-19-0)*, página 16).

#### <span id="page-19-0"></span>Activar el seguimiento de pulsioximetría durante el sueño

Para poder utilizar el seguimiento de pulsioximetría durante el sueño, debes configurar el reloj vívosmart 5 como monitor de actividad principal en tu cuenta de Garmin Connect (*[Configurar el monitor de actividad](#page-30-0)*, [página 27\)](#page-30-0).

Puedes configurar el reloj para que mida de manera constante tu nivel de oxígeno en sangre, o SpO2, durante hasta 4 horas en el intervalo de sueño definido*[Consejos para los datos erróneos del pulsioxímetro](#page-38-0)*, página 35.

**NOTA:** las posturas inusuales al dormir pueden dar lugar a lecturas de SpO2 anormalmente bajas durante los periodos de sueño.

- **1** Pulsa para ver el menú.
- **2** Selecciona > > **Pulsioximetría** > **Durante el sueño**.

### Acerca de la estimación del VO2 máximo

El VO2 máximo es el máximo volumen de oxígeno (en mililitros) que puedes consumir por minuto y por kilogramo de peso corporal en tu punto de máximo rendimiento. Dicho de forma sencilla, el VO2 máximo es un indicador de la potencia cardiovascular y debería aumentar a medida que tu forma física mejora.

En el reloj, la estimación de tu VO2 máximo está representada por un número y una descripción. En tu cuenta de Garmin Connect, puedes ver información adicional sobre la estimación de tu VO2 máximo.

Los datos del VO2 máximo los proporciona Firstbeat Analytics™. El análisis del VO2 máximo se proporciona con la autorización de The Cooper Institute® . Para obtener más información, consulta el apéndice (*[Clasificaciones](#page-39-0) [estándar del consumo máximo de oxígeno](#page-39-0)*, página 36) y visita [www.CooperInstitute.org](http://www.CooperInstitute.org).

#### Obtener la estimación del consumo máximo de oxígeno

El reloj requiere datos del sensor de frecuencia cardiaca en la muñeca y la realización de una actividad de caminata a paso ligero o carrera cronometrada de 15 minutos para mostrar la estimación de tu VO2 máximo.

- 1 Pulsa para ver el menú.
- **2** Selecciona  $\mathcal{D}$  >  $V \mathbb{R}$ .

Si ya has registrado una actividad de caminata a paso ligero de 15 minutos, aparecerá la estimación de tu VO2 máximo. El reloj actualiza la estimación de tu VO2 máximo cada vez que completas una actividad cronometrada de correr o caminar.

**3** Sigue las instrucciones que aparecen en pantalla para obtener la estimación de tu VO2 máximo.

Aparecerá un mensaje cuando se complete la prueba.

**4** Para iniciar manualmente una prueba de VO2 máximo y obtener una estimación actualizada, toca tu lectura actual y sigue las instrucciones.

El reloj se actualizará con tu nueva estimación de VO2 máximo.

### Consultar tu edad según tu forma física

Para que el dispositivo pueda calcular de forma precisa la edad según la forma física, debes completar la configuración del perfil de usuario en la aplicación Garmin Connect.

Tu edad según tu forma física te ofrece una comparación de tu forma física con respecto a la de una persona del mismo género. El reloj utiliza información, como la edad, el índice de masa corporal (IMC), los datos de frecuencia cardiaca en reposo y el historial de actividades de intensidad alta para ofrecerte tu edad según tu forma física. Si tienes una báscula Garmin Index™ , el reloj utiliza la métrica del porcentaje de grasa corporal en lugar del IMC para determinar tu edad según tu forma física. Los cambios en los ejercicios y el estilo de vida pueden afectar a tu edad según tu forma física.

- **1** Pulsa para ver el menú.
- 2 Selecciona  $\mathcal{P}$  >  $\mathcal{C}$ .

### <span id="page-20-0"></span>Transmitir datos de frecuencia cardiaca a dispositivos Garmin<sup>®</sup>

Puedes transmitir tus datos de frecuencia cardiaca desde el reloj vívosmart 5 y visualizarlos en dispositivos Garmin vinculados. Por ejemplo, puedes transmitir tus datos de frecuencia cardiaca a un dispositivo Edge® mientras pedaleas o una cámara de acción VIRB® durante una actividad.

**NOTA:** la transmisión de datos de frecuencia cardiaca reduce la autonomía de la batería.

- **1** Pulsa para ver el menú.
- 2 Selecciona  $\mathcal{D}$  >  $\mathcal{D}$ .

El reloj vívosmart 5 comienza a transmitir tus datos de frecuencia cardiaca.

**NOTA:** la hora aparece en la pantalla mientras se transmiten los datos de frecuencia cardiaca.

**3** Vincula el reloj vívosmart 5 con tu dispositivo Garmin ANT+® compatible.

**NOTA:** las instrucciones de vinculación varían en función del dispositivo de Garmin compatible. Consulta el manual del usuario.

**4** Pulsa para detener la transmisión de los datos de frecuencia cardiaca.

#### Configurar una alerta de frecuencia cardiaca anómala

#### **ATENCIÓN**

Esta función solo te avisa cuando tu frecuencia cardiaca supera o cae por debajo de un determinado número de pulsaciones por minuto, según lo haya establecido el usuario, tras un periodo de inactividad. Esta función no te informa de ninguna posible afección cardíaca y no está diseñada para tratar ni diagnosticar ninguna enfermedad. Te recomendamos que te pongas en contacto con tu profesional de la salud si tienes alguna patología cardiaca.

- 1 Pulsa $\blacksquare$ .
- **2** Selecciona > > **Alertas de frecuencia cardiaca**.
- **3** Selecciona **Alto** o **Bajo**.
- **4** Selecciona un valor para el umbral de frecuencia cardiaca.
- **5** Selecciona el control para activar la alerta.

Cuando se supera el límite superior o inferior del rango especificado, aparece un mensaje y el reloj vibra.

# Relojes

#### Configurar una alarma

Puedes establecer varias alarmas. Puedes configurar cada alarma para que suene una vez o se repita a intervalos.

- **1** Pulsa
- **2** Selecciona  $\heartsuit$  >  $\ddot{\bullet}$  >  $\ddot{+}$ .
- **3** Selecciona un tiempo.
- **4** Selecciona **Repetir** y, a continuación, selecciona una opción (opcional).

#### Borrar una alarma

- 1 Pulsa $\Box$
- **2** Selecciona  $\heartsuit$  > **Alarma**.
- **3** Selecciona una alarma y, a continuación, selecciona **Borrar**.

### <span id="page-21-0"></span>Usar el cronómetro

- 1 Pulsa para ver el menú.
- **2** Selecciona  $\heartsuit$  >  $\ddot{\bullet}$ .
- **3** Selecciona para iniciar el temporizador.
- 4 Selecciona **O** para detener el temporizador.
- **5** Si es necesario, selecciona • >  $\bigcirc$  para restablecer el temporizador.

### Iniciar el temporizador de cuenta atrás

- 1 Pulsa para ver el menú.
- 2 Selecciona  $\odot$  >  $\ddot{\bullet}$ .
- **3** Selecciona  $\ddot{Q}$ .
- **4** Selecciona un tiempo.
- 5 Selecciona  $\sqrt{ }$ .
- **6** Selecciona para iniciar el temporizador.
- **7** Si es necesario, selecciona **O** para detener el temporizador.
- **8** Si es necesario, selecciona • >  $\bigcirc$  para restablecer el temporizador.

# Funciones de conectividad Bluetooth

El reloj vívosmart 5 cuenta con diversas funciones de conectividad Bluetooth para usar con tu teléfono compatible a través de la aplicación Garmin Connect.

- **Carga de actividades**: permite enviar automáticamente tu actividad a la aplicación Garmin Connect al abrir la aplicación.
- **Asistencia**: te permite enviar mensajes de texto automáticos con tu nombre y ubicación GPS a tus contactos de emergencia por medio de la aplicación Garmin Connect.
- **Buscar mi reloj**: localiza tu reloj vívosmart 5 perdido que se ha vinculado con tu teléfono y que se encuentra dentro del alcance.
- **Buscar mi teléfono**: localiza tu teléfono perdido que se ha vinculado con tu reloj vívosmart 5 y que se encuentra dentro del alcance.
- **Detección de incidencias**: permite que la aplicación Garmin Connect envíe un mensaje a tus contactos de emergencia cuando el reloj vívosmart 5 detecta un incidente.
- **LiveTrack**: permite que tus familiares y amigos puedan seguir tus competiciones y actividades de entrenamiento en tiempo real. Puedes invitar a tus seguidores a través del correo electrónico o de las redes sociales, lo que les permitirá ver tus datos en tiempo real en una página de seguimiento de Garmin Connect.

**Controles de música**: te permite controlar el reproductor de música en tu teléfono.

- **Notificaciones**: te avisa para que veas las notificaciones desde tu teléfono, incluidas las llamadas,los mensajes de texto, las actualizaciones de redes sociales, las citas del calendario y mucho más según la configuración de notificaciones de tu teléfono.
- **Actualizaciones de software**: el reloj descarga e instala de forma inalámbrica las actualizaciones de software más recientes.

**Actualizaciones meteorológicas**: muestra la temperatura actual y la previsión del tiempo desde tu teléfono.

### Gestionar las notificaciones

Puedes utilizar tu teléfono compatible para gestionar las notificaciones que aparecen en tu reloj vívosmart 5. Selecciona una opción:

- Si utilizas un iPhone® , accede a la configuración de notificaciones de iOS® y selecciona los elementos que quieres que aparezcan en el reloj.
- Si utilizas un teléfono Android, accede a la aplicación Garmin Connect y selecciona **Configuración** > **Notificaciones**.

### <span id="page-22-0"></span>Localizar un teléfono perdido

Puedes utilizar esta función para localizar un teléfono perdido que se haya vinculado mediante tecnología Bluetooth y que se encuentre en ese momento dentro del alcance.

**1** Desliza el dedo hacia la derecha para ver el menú de controles.

**NOTA:** puedes añadir opciones al menú de controles (*[Personalizar el menú de controles](#page-26-0)*, página 23).

2 Selecciona $\mathbf{C}$ 

El reloj vívosmart 5 comenzará a buscar el teléfono vinculado. El teléfono emitirá una alerta acústica y la intensidad de la señal Bluetooth se mostrará en la pantalla del reloj vívosmart 5. La intensidad de la señal Bluetooth aumentará a medida que te acerques a tu teléfono.

**3** Pulsa para detener la búsqueda.

### Recibir una llamada de teléfono

Cuando recibes una llamada de teléfono en el teléfono conectado, el reloj vívosmart 5 muestra el nombre o el número de teléfono de la persona que llama.

• Para aceptar la llamada, selecciona  $\mathcal{L}$ .

**NOTA:** para hablar con la persona que llama, debes utilizar el teléfono conectado.

- Para rechazar la llamada, selecciona  $\bigcap$ .
- Para rechazar la llamada y responder inmediatamente con un mensaje de texto, selecciona voluego selecciona un mensaje de la lista.

**NOTA:** esta función solo está disponible si el reloj está conectado a un teléfono Android con tecnología Bluetooth.

### Usar el modo no molestar

Puedes utilizar el modo no molestar para desactivar las notificaciones, los movimientos y las alertas. Por ejemplo, puedes utilizar este modo cuando vayas a dormir o a ver una película.

**NOTA:** en tu cuenta de Garmin Connect, puedes configurar el reloj para que acceda automáticamente al modo no molestar durante tus horas de sueño habituales. Puedes definir tus horas de sueño habituales en la configuración de usuario de tu cuenta de Garmin Connect (*[Configuración del perfil del usuario](#page-30-0)*, página 27).

**1** Desliza el dedo hacia la derecha para ver el menú de controles.

**NOTA:** puedes añadir opciones al menú de controles (*[Personalizar el menú de controles](#page-26-0)*, página 23).

2 Selecciona 2.

### Informe matutino

El reloj muestra un informe matutino basado en la hora habitual de despertarte. Toca la pantalla táctil para ver el informe, que incluye el tiempo, el sueño, los pasos, el seguimiento del ciclo menstrual o la información sobre el embarazo, y los eventos del calendario.

**NOTA:** puedes personalizar el nombre que se muestra en tu cuenta de Garmin Connect (*[Configurar el sistema](#page-31-0)*, [página 28\)](#page-31-0).

# Garmin Connect

<span id="page-23-0"></span>Puedes mantenerte en contacto con tus amigos en tu cuenta de Garmin Connect. Tu cuenta de Garmin Connect te ofrece las herramientas para analizar, compartir y realizar el seguimiento de datos, y también para animaros entre compañeros. Registra los eventos que tengan lugar en tu activo estilo de vida, como carreras, paseos, recorridos, etc.

Puedes crear tu cuenta de Garmin Connect gratuita vinculando el reloj con tu teléfono mediante la aplicación Garmin Connect o visitando [www.garminconnect.com.](http://www.garminconnect.com)

- **Controla tu progreso**: podrás hacer el seguimiento de tus pasos diarios, participar en una competición amistosa con tus contactos y alcanzar tus objetivos.
- **Guarda tus actividades**: una vez que hayas finalizado una actividad cronometrada y la hayas guardado en tu reloj, podrás cargarla en tu cuenta de Garmin Connect y almacenarla durante todo el tiempo que desees.
- **Analiza tus datos**: puedes ver información más detallada acerca de tu actividad, incluido el tiempo, la distancia, la frecuencia cardiaca, las calorías quemadas y los informes personalizables.

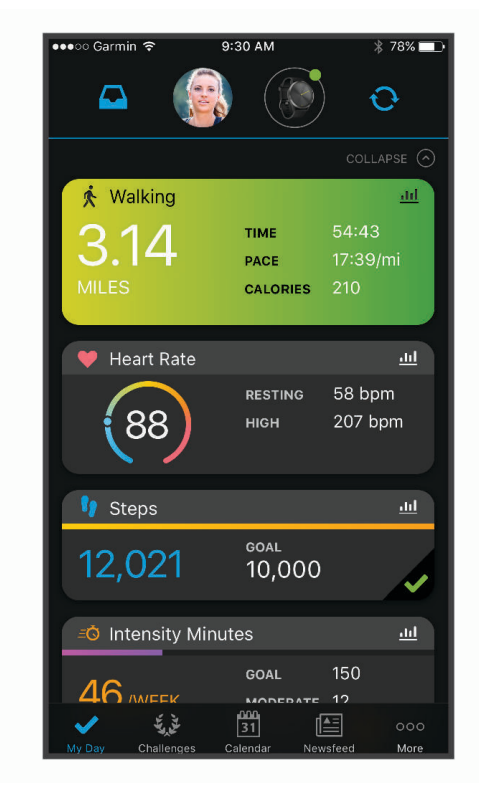

**Comparte tus actividades**: puedes estar en contacto con tus amigos y seguir las actividades de cada uno de ellos o publicar enlaces a tus actividades en tus redes sociales favoritas.

**Gestiona tu configuración**: puedes personalizar la configuración de tu reloj y los ajustes de usuario en tu cuenta de Garmin Connect.

### Garmin Move IQ™

Cuando tu movimiento coincida con patrones de ejercicio familiares, Move IQ identificará el evento automáticamente y lo mostrará en tu cronología. Los eventos de Move IQ muestran el tipo y la duración de la actividad, pero no aparecen en tu lista de actividades o noticias.

La función Move IQ puede iniciar automáticamente una actividad cronometrada de caminata y carrera utilizando los umbrales de tiempo establecidos en la aplicación Garmin Connect o en la configuración de actividades del reloj. Estas actividades se añaden a tu lista de actividades.

### <span id="page-24-0"></span>GPS conectado

Con la función de GPS conectado, el reloj utiliza la antena GPS del teléfono para registrar datos de GPS para tus actividades de caminata, carrera o ciclismo (*[Grabar una actividad con la función de GPS conectado](#page-16-0)*, página 13). Los datos de GPS, incluidos los de ubicación, distancia y velocidad, aparecen en los detalles de la actividad de tu cuenta de Garmin Connect.

El GPS conectado también se utiliza para la asistencia y las funciones de LiveTrack.

**NOTA:** para utilizar la función de GPS conectado, activa los permisos de las aplicaciones del teléfono para compartir siempre la ubicación con la aplicación Garmin Connect.

### Funciones de seguimiento y seguridad

#### **ATENCIÓN**

Las funciones de seguimiento y seguridad son funciones complementarias y no se debe confiar en ellas como métodos principales para obtener ayuda de emergencia. La aplicación Garmin Connect no se pone en contacto con los sistemas de emergencia por ti.

El reloj vívosmart 5 cuenta con funciones de seguridad y seguimiento que deben configurarse con la aplicación Garmin Connect.

#### *AVISO*

Para utilizarlas, el reloj vívosmart 5 deberá estar conectado a la aplicación Garmin Connect mediante la tecnología Bluetooth. Puedes introducir contactos de emergencia en tu cuenta Garmin Connect.

Para obtener más información acerca de las funciones de seguridad y seguimiento, visita [www.garmin.com](http://www.garmin.com/safety) [/safety.](http://www.garmin.com/safety)

- **Asistencia**: te permite enviar un mensaje con tu nombre, un enlace de LiveTrack y tu ubicación GPS (si está disponible) a tus contactos de emergencia.
- **Detección de incidencias**: si el reloj vívosmart 5 detecta una incidencia durante determinadas actividades en exteriores, envía un mensaje automático, un enlace de LiveTrack y la ubicación GPS (si está disponible) a tus contactos de emergencia.
- **LiveTrack**: permite que tus familiares y amigos puedan seguir tus competiciones y actividades de entrenamiento en tiempo real. Puedes invitar a tus seguidores a través del correo electrónico o las redes sociales, lo que les permitirá ver tus datos en tiempo real en una página web.

#### Añadir contactos de emergencia

Los números de los contactos de emergencia se utilizan para la funciones de seguimiento y seguridad.

- 1 En la aplicación Garmin Connect, selecciona **o ...** o ...
- **2** Selecciona **Seguridad y seguimiento** > **Funciones de seguridad** > **Contactos de emergencia** > **Añadir contactos de emergencia**.
- **3** Sigue las instrucciones que se muestran en la pantalla.

#### Añadir contactos

- 1 En la aplicación Garmin Connect, selecciona **terá el 100 °C.**
- **2** Selecciona **Contacto**.
- **3** Sigue las instrucciones que se muestran en la pantalla.

Cuando los hayas añadido, deberás sincronizar tus datos y aplicar así los cambios en el reloj vívosmart 5 (*[Sincronizar datos con la aplicación Garmin Connect](#page-26-0)*, página 23).

#### <span id="page-25-0"></span>Solicitar asistencia

**NOTA:** el teléfono vinculado debe contar con un plan de datos y debe encontrarse en un área de cobertura de red en la que haya datos disponibles.

Para poder solicitar asistencia, deberás haber configurado tus contactos de emergencia en la aplicación Garmin Connect (*[Añadir contactos de emergencia](#page-24-0)*, página 21). Los contactos de emergencia deben poder recibir mensajes de correo electrónico o de texto (pueden aplicarse las tarifas de mensajería de texto estándar).

- **1** Mantén pulsado  $\blacksquare$
- **2** Cuando notes tres vibraciones, suelta el botón para activar la función de asistencia. Aparece la pantalla de cuenta atrás.

**SUGERENCIA:** antes de que termine la cuenta atrás, puedes seleccionar Cancelar para cancelar el mensaje.

#### Detección de incidentes

#### **ATENCIÓN**

La detección de incidencias es una función complementaria que solo está disponible para algunas actividades al aire libre. No se debe confiar en la detección de incidentes como método principal para obtener asistencia de emergencia.

#### Activar y desactivar la detección de incidencias

**NOTA:** el teléfono vinculado debe contar con un plan de datos y debe encontrarse en un área de cobertura de red en la que haya datos disponibles.

Para poder activar la detección de incidencias en tu reloj, primero debes configurar los contactos de emergencia en la aplicación Garmin Connect (*[Añadir contactos de emergencia](#page-24-0)*, página 21). Los contactos de emergencia deben poder recibir mensajes de correo electrónico o de texto (pueden aplicarse las tarifas de mensajería de texto estándar).

- 1 Desde la pantalla del reloj, pulsa ...
- **2** Selecciona **② > ③** > Detección de incidencias.
- **3** Selecciona una actividad.

**NOTA:** la detección de incidencias solo está disponible para algunas actividades al aire libre.

Cuando el reloj vívosmart 5 con GPS detecta un incidente, la aplicación Garmin Connect puede enviar un mensaje de texto o correo electrónico automatizados con tu nombre y ubicación GPS a tus contactos de emergencia. Dispones de 15 segundos para cancelar.

### Monitor del sueño

El reloj detecta automáticamente cuándo estás durmiendo y monitoriza el movimiento durante tus horas de sueño habituales. Puedes definir tus horas de sueño habituales en la configuración de usuario de tu cuenta de Garmin Connect. Las estadísticas de sueño incluyen las horas totales de sueño, las fases del sueño, el movimiento durante el sueño y la puntuación de sueño. Puedes ver tus estadísticas de sueño en tu cuenta de Garmin Connect.

**NOTA:** las siestas no se añaden a tus estadísticas de sueño. Puedes utilizar el modo No molestar para desactivar las notificaciones y alertas, a excepción de las alarmas (*[Usar el modo no molestar](#page-22-0)*, página 19).

### <span id="page-26-0"></span>Sincronizar datos con la aplicación Garmin Connect

Tu reloj sincroniza automáticamente tus datos con la aplicación Garmin Connect cada vez que la abres. Tu reloj sincroniza de forma automática los datos con la aplicación Garmin Connect periódicamente. También puedes sincronizar los datos manualmente en cualquier momento.

- **1** Acerca el reloj al teléfono.
- **2** Abre la aplicación Garmin Connect.
	- **SUGERENCIA:** la aplicación puede estar abierta o en ejecución en segundo plano.
- **3** Pulsa para ver el menú.
- **4** Selecciona  $\mathbf{\ddot{Q}} > \mathbf{t}$  > Sincronizar.
- **5** Espera mientras se sincronizan tus datos.
- **6** Visualiza tus datos actuales en la aplicación Garmin Connect.

### Sincronizar los datos con un ordenador

Para poder sincronizar tus datos con la aplicación Garmin Connect en tu ordenador, debes instalar la aplicación Garmin Express™ (*Configurar Garmin Express*, página 23).

- **1** Conecta el reloj al ordenador con el cable USB.
- **2** Abre la aplicación Garmin Express. El reloj entra en modo almacenamiento masivo.
- **3** Sigue las instrucciones que se muestran en la pantalla.
- **4** Visualiza tus datos en la cuenta de Garmin Connect.

#### Configurar Garmin Express

- **1** Conecta el dispositivo al ordenador mediante un cable USB.
- **2** Visita [www.garmin.com/express](http://www.garmin.com/express).
- **3** Sigue las instrucciones que se muestran en la pantalla.

# Personalizar tu reloj

### Cambiar la pantalla del reloj

El reloj cuenta con varias pantallas de reloj preinstaladas.

- 1 Pulsa para ver el menú.
- **2** Selecciona  $\varnothing$ .
- **3** Desliza el dedo hacia arriba o hacia abajo para desplazarte por las pantallas de reloj disponibles.
- **4** Toca la pantalla táctil para seleccionar la pantalla del reloj.

### Personalizar el menú de controles

Puedes añadir, borrar y cambiar el orden de las opciones del menú de accesos directos en el menú de controles (*[Ver widgets y menús](#page-6-0)*, página 3).

- **1** Desliza el dedo hacia la derecha para ver el menú de controles. Se muestra el menú de controles.
- **2** Mantén pulsada la pantalla táctil. El menú de controles cambia al modo de edición.
- **3** Para borrar un acceso directo del menú de controles, selecciona  $\blacktriangleright$  en la esquina superior derecha del acceso directo.
- **4** Selecciona  $+$  para añadir un acceso directo al menú de controles. **NOTA:** esta opción solo está disponible tras borrar al menos un acceso directo del menú.

#### <span id="page-27-0"></span>Menú de controles

El menú de controles te permite acceder rápidamente a las funciones y opciones del reloj. Puedes añadir, reordenar y borrar las opciones en el menú de controles (*[Personalizar el menú de controles](#page-26-0)*, página 23). En la pantalla del reloj, desliza el dedo hacia la derecha.

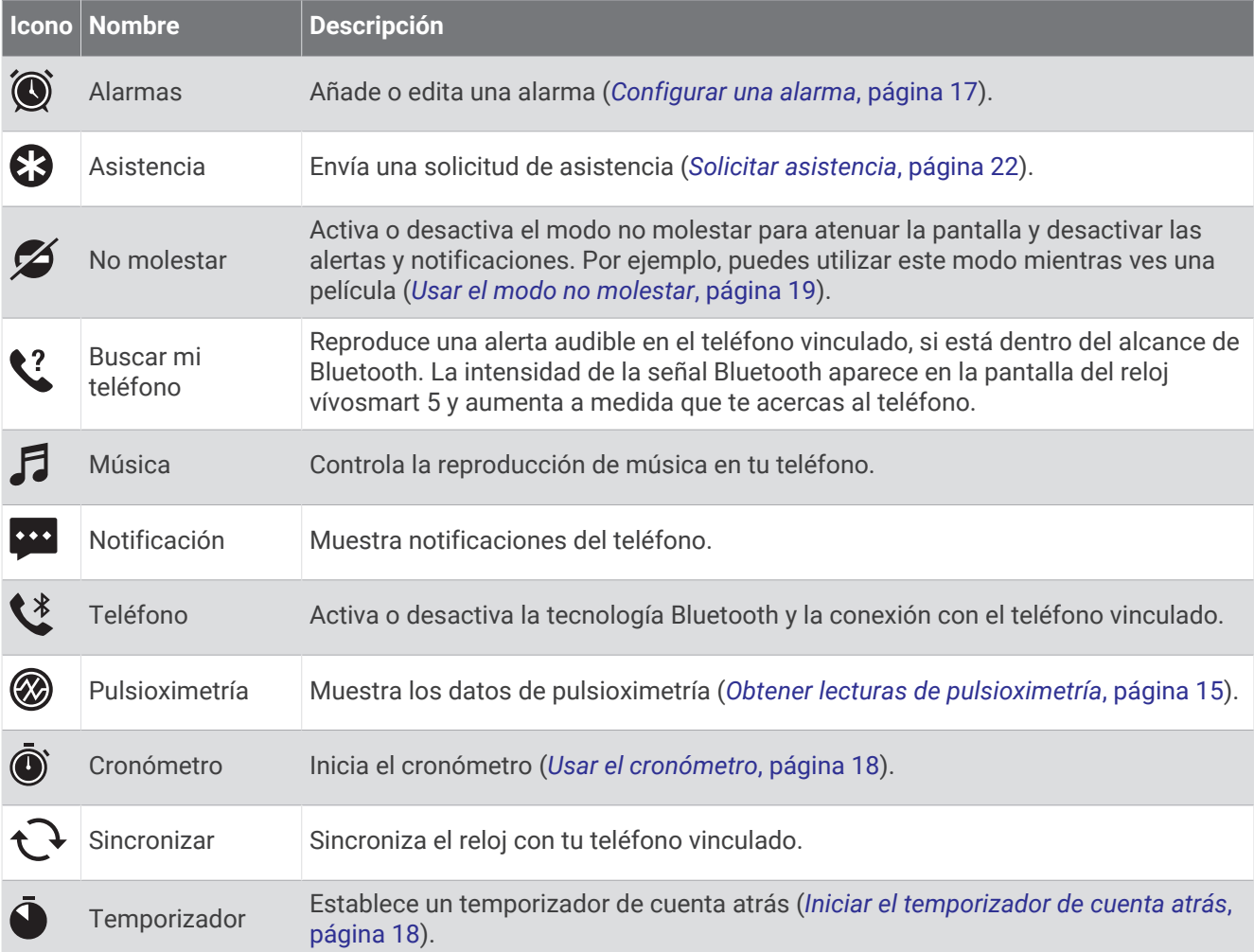

### Configuración del reloj

Puedes personalizar algunos ajustes en tu reloj vívosmart 5. Puedes personalizar otros ajustes en tu cuenta de Garmin Connect.

Pulsa para ver el menú y selecciona  $\ddot{\mathbf{\Omega}}$ .

: establece una alerta de hidratación (*[Configurar una alerta de hidratación](#page-28-0)*, página 25).

: permite ajustar la configuración de la frecuencia cardiaca (*[Configurar el monitor de frecuencia cardiaca en](#page-18-0) la muñeca*[, página 15](#page-18-0)).

: permite vincular tu teléfono, sincronizar con la aplicaciónGarmin Connect y ajustar la configuración deBluetooth (*[Configurar Bluetooth](#page-29-0)*, página 26).

: permite seleccionar las opciones que aparecen en el informe matutino.

: permite ajustar la configuración del sistema (*[Configurar el sistema](#page-28-0)*, página 25).

: muestra el ID de la unidad, la versión de software, información sobre las normativas vigentes, el acuerdo de licencia y mucho más (*[Visualizar la información del dispositivo](#page-33-0)*, página 30).

#### <span id="page-28-0"></span>Configurar una alerta de hidratación

Puedes crear una alerta que te recordará que debes aumentar la ingesta de líquidos.

- **1** Pulsa **para ver el menú**.
- 2 Selecciona  $\ddot{\mathbf{\Phi}}$  >  $\mathbf{\Sigma}$ .
- **3** Selecciona **Alerta**.
- **4** Selecciona la frecuencia de la alerta.
- **5** Selecciona .

#### Configurar el sistema

Pulsa para ver el menú y selecciona  $\ddot{Q}$  >  $\ddot{Q}$ .

**Brillo**: permite definir el nivel de brillo de la pantalla. Puedes utilizar la opción Automático para ajustar el brillo automáticamente en función de la luz ambiental, o ajustarlo de forma manual (*Configurar el nivel de brillo*, página 25).

**NOTA:** cuanto más alto sea el nivel de brillo, más se reduce la autonomía de la batería.

**Alerta por vibración**: establece el nivel de vibración (*Configurar el nivel de vibración*, página 25).

**NOTA:** cuanto más alto sea el nivel de vibración, más se reduce la autonomía de la batería.

**Tiempo de espera**: permite definir el tiempo que pasa hasta que se desactiva la pantalla. Esta opción influye en la duración de la batería y de la pantalla.

**Gesto**: establece el modo de gestos y la sensibilidad de los gestos.

**NOTA:** cuanto más alto sea el nivel de sensibilidad, más se reduce la autonomía de la batería.

**Menú de controles**: te permite editar el menú de controles (*[Personalizar el menú de controles](#page-26-0)*, página 23).

**Idioma**: establece el idioma del reloj.

**Modo USB**: configura el reloj para utilizar el modo de almacenamiento masivo o el modo de Garmin cuando se conecta al ordenador.

**Editar widgets**: muestra la ubicación en la que puedes editar widgets en Garmin Connect.

**Editar actividades**: muestra la ubicación en la que puedes editar actividades en Garmin Connect.

**Restablecer**: te permite borrar los datos de usuario y restablecer toda la configuración a los valores predeterminados (*[Restablecer toda la configuración predeterminada](#page-35-0)*, página 32).

**Apagar**: apaga el reloj.

#### Configurar el nivel de brillo

- **1** Pulsa para ver el menú.
- **2** Selecciona  $\mathbf{\Phi} > \mathbf{\Phi}$  > Brillo.
- **3** Selecciona el nivel de brillo.

**NOTA:** la opción Automático ajusta el brillo automáticamente en función de la luz ambiental.

#### Configurar el nivel de vibración

- **1** Pulsa para ver el menú.
- **2** Selecciona > > **Alerta por vibración**.
- **3** Selecciona el nivel de vibración.

**NOTA:** cuanto más alto sea el nivel de vibración, más se reduce la autonomía de la batería.

### <span id="page-29-0"></span>Configurar Bluetooth

Pulsa para ver el menú y selecciona  $\mathbf{\ddot{Q}}$  >  $\mathbf{\ddot{Q}}$ .

**Estado**: activa y desactiva la tecnología Bluetooth.

**NOTA:** algunas opciones de configuración de Bluetooth aparecen únicamente cuando la tecnología Bluetooth está activada.

**Vincular teléfono**: te permite vincular el reloj con un teléfono compatible con Bluetooth. Este ajuste te permite utilizar funciones de conectividad Bluetooth con la aplicación Garmin Connect, incluidas notificaciones y cargas de actividades.

**Sincronizar**: te permite sincronizar el reloj con un teléfono compatible con Bluetooth.

### Configurar Garmin Connect

Puedes personalizar la configuración del reloj, las opciones de actividad y los ajustes de usuario en tu cuenta de Garmin Connect. También puedes personalizar algunos ajustes en tu reloj vívosmart 5.

- **En la aplicación Garmin Connect, selecciona o entra es equido de Dispositivos Garmin** y, a continuación, selecciona tu reloj.
- En el widget de dispositivos de la aplicación Garmin Connect, selecciona tu reloj.

Una que vez hayas personalizado la configuración, debes sincronizar tus datos para que los cambios se apliquen en el reloj (*[Sincronizar datos con la aplicación Garmin Connect](#page-26-0)*, página 23) (*[Sincronizar los datos con un](#page-26-0)  ordenador*[, página 23\)](#page-26-0).

#### Configurar la presentación

En el menú del reloj Garmin Connect, selecciona Presentación.

**Widgets**: te permite personalizar los widgets que aparecen en el reloj y cambiar el orden de los widgets del bucle.

**Opciones de pantalla**: permite personalizar la pantalla.

#### Configurar alertas

En el menú del dispositivo Garmin Connect, selecciona Alertas.

**Alarmas**: permite establecer las horas y frecuencias de las alarmas del dispositivo.

- **Notificaciones inteligentes**: te permite activar y configurar las notificaciones procedentes de tu smartphone compatible. Puedes elegir recibir notificaciones Durante actividad.
- **Alertas de frecuencia cardiaca anómala**: permite configurar el dispositivo para que te avise cuando tu frecuencia cardiaca supere o caiga por debajo de un umbral establecido tras un periodo de inactividad. Puedes establecer el umbral de alerta.
- **Alerta de inactividad**: permite que el dispositivo muestre un mensaje y la línea de inactividad en la pantalla de la hora del día cuando lleves demasiado tiempo inactivo.
- **Recordatorios de relajación**: permite configurar el dispositivo para que te avise cuando tu nivel de estrés sea inusualmente elevado. La alerta te anima a que dediques un momento a relajarte, y el dispositivo te pedirá que comiences un ejercicio de respiración guiado.
- **Alerta de conexión Bluetooth**: permite activar una alerta que te informará cuando el smartphone vinculado deje de estar conectado mediante tecnología Bluetooth.
- **No molestar durante el sueño**: configura el dispositivo para que active automáticamente el modo No molestar durante tus horas de sueño (*[Configuración del perfil del usuario](#page-30-0)*, página 27).

#### <span id="page-30-0"></span>Personalizar las opciones de actividad

Puedes seleccionar las actividades que se mostrarán en el reloj.

- **1** En el menú del reloj Garmin Connect, selecciona **Actividades**.
- **2** Selecciona las actividades que se mostrarán en el reloj.

**NOTA:** las actividades de caminata no se pueden borrar.

**3** Si es necesario, selecciona una actividad para personalizar su configuración, como las alertas y las pantallas de datos.

#### Marcar vueltas

Puedes configurar el reloj para usar la función Auto Lap® , que marca automáticamente una vuelta por cada kilómetro o milla. Esta característica es útil para comparar el rendimiento a lo largo de diferentes partes de una actividad.

**NOTA:** la función Auto Lap no está disponible para todas las actividades.

- **1** En el menú del reloj Garmin Connect, selecciona **Actividades**.
- **2** Selecciona una actividad.
- **3** Selecciona **Auto Lap**.

#### Configurar el monitor de actividad

En el menú del dispositivo Garmin Connect, selecciona Monitor de actividad.

**NOTA:** algunos ajustes se muestran en una subcategoría del menú de configuración. Estos menús de configuración pueden variar con las actualizaciones de la aplicación o del sitio web.

- **Pulsioximetría**: permite al dispositivo registrar hasta cuatro horas de lecturas del pulsioxímetro mientras duermes.
- **Move IQ**: te permite activar y desactivar los eventos de Move IQ. La función Move IQ detecta automáticamente los patrones de actividad, como caminar y correr.
- **Inicio automático de actividad**: permite que el dispositivo cree y guarde automáticamente actividades cronometradas cuando la función Move IQ detecta que has estado andando o corriendo durante un tiempo mínimo. Puedes configurar el periodo de tiempo mínimo para la actividad de carrera y caminata.
- **Pasos diarios**: te permite introducir tu objetivo de pasos diario. Puedes utilizar la opción Objetivo automático para permitir que el dispositivo determine automáticamente tu objetivo de pasos.
- **Minutos de intensidad semanales**: te permite introducir tu objetivo semanal deseado para el número de minutos a participar en actividades de intensidad moderada a fuerte. Además, el dispositivo te permite establecer una zona de frecuencia cardiaca para los minutos de intensidad moderada y una zona de frecuencia cardiaca mayor para los minutos de alta intensidad. También tienes la opción de utilizar el algoritmo predeterminado.
- **Longitud de zancada personalizada**: permite al dispositivo calcular de manera más precisa la distancia recorrida haciendo uso de tu longitud de zancada personalizada. Puedes introducir una distancia conocida y el número de pasos necesarios para recorrer dicha distancia y, de ese modo, Garmin Connect puede calcular tu longitud de paso.
- **Establecer como monitor de actividad preferido**: configura el dispositivo para que sea tu monitor de actividad principal cuando haya más de un dispositivo conectado a la aplicación.

#### Configuración del perfil del usuario

En el menú del reloj Garmin Connect, selecciona Perfil del usuario.

**Datos personales**: te permite introducir tu información personal, como la fecha de nacimiento, el sexo, la altura y el peso.

**Sueño**: te permite introducir tus horas de sueño habituales.

**Zonas de frecuencia cardiaca**: te permite calcular tu frecuencia cardiaca máxima y determinar zonas de frecuencia cardiaca personalizadas.

#### <span id="page-31-0"></span>Configurar el sistema

En el menú del reloj Garmin Connect, selecciona Sistema.

**Mostrar nombre**: te permite asignar un nombre al reloj, que aparece en lugares como el informe matutino y la alerta de movimiento.

**Muñeca para llevarlo**: te permite seleccionar en qué muñeca llevarás puesto el reloj.

**NOTA:** esta configuración se utiliza para que se tengan en cuenta los gestos en los entrenamientos de fuerza.

**Physio TrueUp**: permite al reloj sincronizar las actividades, el historial y datos de otros dispositivos Garmin. **Formato horario**: configura el reloj para que utilice el formato de 12 o de 24 horas.

**Formato de fecha**: permite configurar el reloj para que muestre la fecha en formato mes/día o día/mes. **Idioma**: configura el idioma del reloj.

**Unidades de medida**: configura el reloj para que muestre la distancia recorrida y la temperatura en el sistema de medida estatuto o métrico.

# Información del dispositivo

### Cargar el reloj

#### **ADVERTENCIA**

Este dispositivo contiene una batería de ion-litio. Consulta la guía *Información importante sobre el producto y tu seguridad* que se incluye en la caja del producto y en la que encontrarás advertencias e información importante sobre el producto.

#### *AVISO*

Para evitar la corrosión, limpia y seca totalmente los contactos y la zona que los rodea antes de cargar el dispositivo o conectarlo a un ordenador. Consulta las instrucciones de limpieza (*[Limpiar el reloj](#page-32-0)*, página 29).

**1** Conecta el extremo pequeño del cable USB al puerto de carga del reloj.

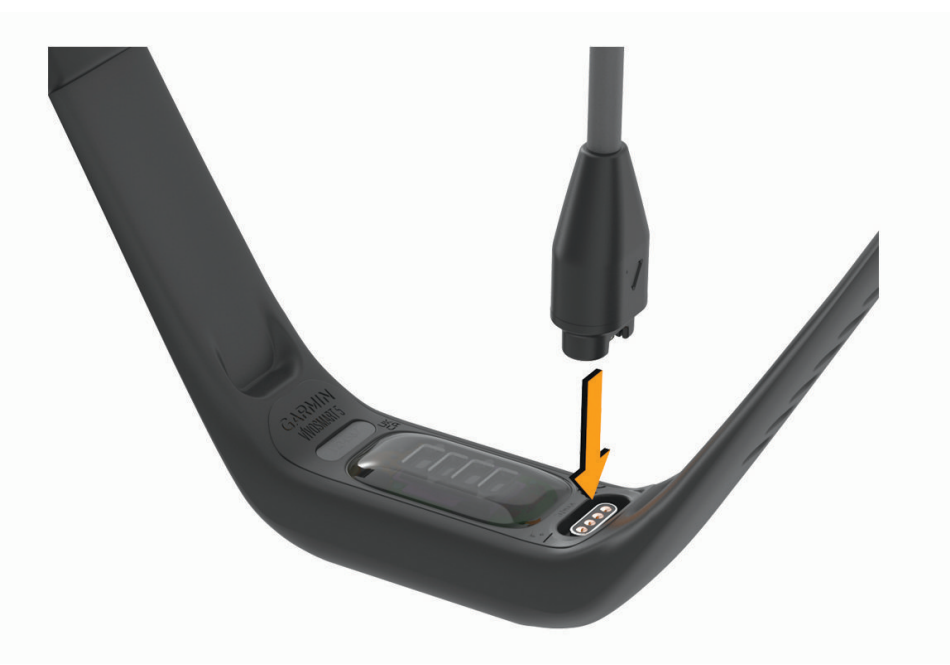

**2** Conecta el extremo grande del cable USB a un puerto de carga USB. El reloj muestra el nivel de carga actual de la batería.

#### <span id="page-32-0"></span>Consejos para cargar el reloj

- Conecta firmemente el cargador al reloj para cargarlo mediante el cable USB (*[Cargar el reloj](#page-31-0)*, página 28). Puedes cargar el reloj conectando el cable USB a un adaptador de CA aprobado por Garmin con una toma de pared estándar o un puerto USB del ordenador.
- Consulta el gráfico de batería restante en la pantalla de información del dispositivo (*[Visualizar la información](#page-33-0)  [del dispositivo](#page-33-0)*, página 30).

### Cuidado del dispositivo

#### *AVISO*

Evita el uso inadecuado y los golpes, ya que esto podría reducir la vida útil del producto.

No utilices un objeto afilado para limpiar el dispositivo.

No utilices nunca un objeto duro o puntiagudo sobre la pantalla táctil, ya que esta se podría dañar.

No utilices disolventes, productos químicos ni insecticidas que puedan dañar los componentes plásticos y acabados.

Aclara con cuidado el dispositivo con agua dulce tras exponerlo a cloro, agua salada, protector solar, cosméticos, alcohol u otros productos químicos agresivos. La exposición prolongada a estas sustancias puede dañar la caja.

No lo coloques en entornos con altas temperaturas, como secadoras de ropa.

No guardes el dispositivo en lugares en los que pueda quedar expuesto durante periodos prolongados a temperaturas extremas, ya que podría sufrir daños irreversibles.

#### Limpiar el reloj

#### **ATENCIÓN**

Algunos usuarios pueden sufrir irritaciones cutáneas tras el uso prolongado del reloj, sobre todo si tienen la piel sensible o alguna alergia. Si notas alguna irritación en la piel, retira el reloj de inmediato y deja que tu piel se cure. Para evitar que se te irrite la piel, asegúrate de que el reloj está limpio y seco, y no te lo ajustes demasiado a la muñeca.

#### *AVISO*

El sudor o la humedad, incluso en pequeñas cantidades, pueden provocar corrosión en los contactos eléctricos cuando el dispositivo está conectado a un cargador. La corrosión puede impedir que se transfieran datos o se cargue correctamente.

- **1** Limpia el reloj con un paño humedecido en una solución suave de detergente.
- **2** Seca el dispositivo.

Después de limpiarlo, deja que se seque por completo.

**SUGERENCIA:** para obtener más información, visita [www.garmin.com/fitandcare](http://www.garmin.com/fitandcare).

### <span id="page-33-0"></span>Sustitución de la correa

Visita [www.buy.garmin.com](http://www.buy.garmin.com) o ponte en contacto con tu distribuidor de Garmin para obtener información acerca de accesorios opcionales.

**1** Extrae el dispositivo de la correa.

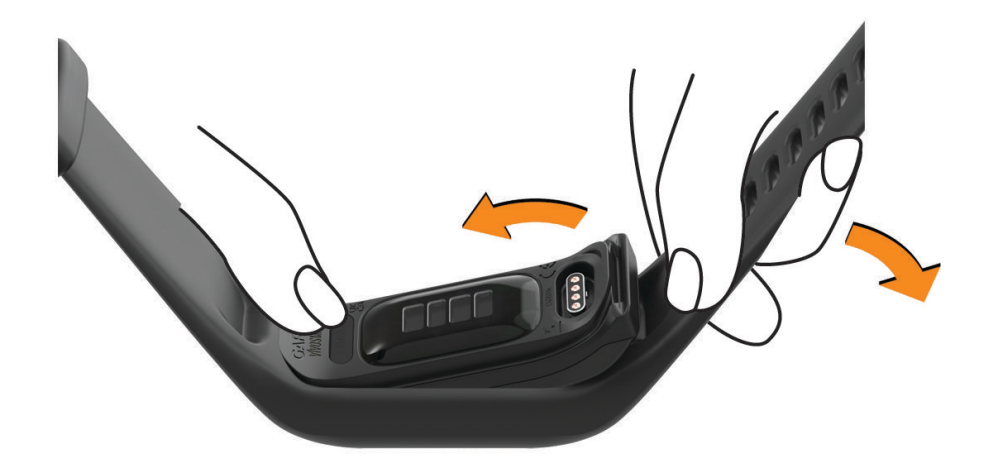

**2** Inserta el dispositivo en la correa ajustando el material de la correa alrededor del dispositivo. La marca del dispositivo debe estar alineada con la del interior de la correa.

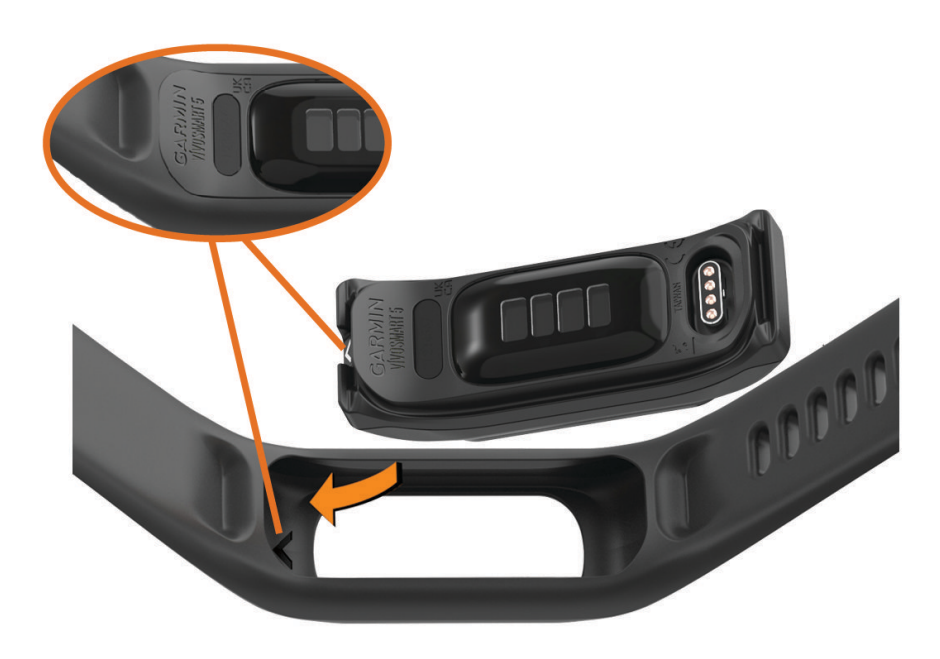

### Visualizar la información del dispositivo

Puedes ver el ID de la unidad, la versión del software e información sobre las normativas vigentes.

- **1** Mantén pulsada la pantalla táctil para ver el menú.
- 2 Selecciona  $\mathbf{\ddot{Q}}$  >  $\mathbf{0}$ .
- **3** Desliza el dedo para ver la información.

#### <span id="page-34-0"></span>Ver la información sobre las normativas y la conformidad de la etiqueta electrónica

La etiqueta de este reloj se suministra por vía electrónica. La etiqueta electrónica puede proporcionar información normativa, como los números de identificación proporcionados por la FCC o las marcas de conformidad regionales, además de información sobre el producto y su licencia.

- **1** Pulsa para ver el menú.
- **2** Selecciona **۞ > ↑** > Información sobre las normativas vigentes.

### Especificaciones

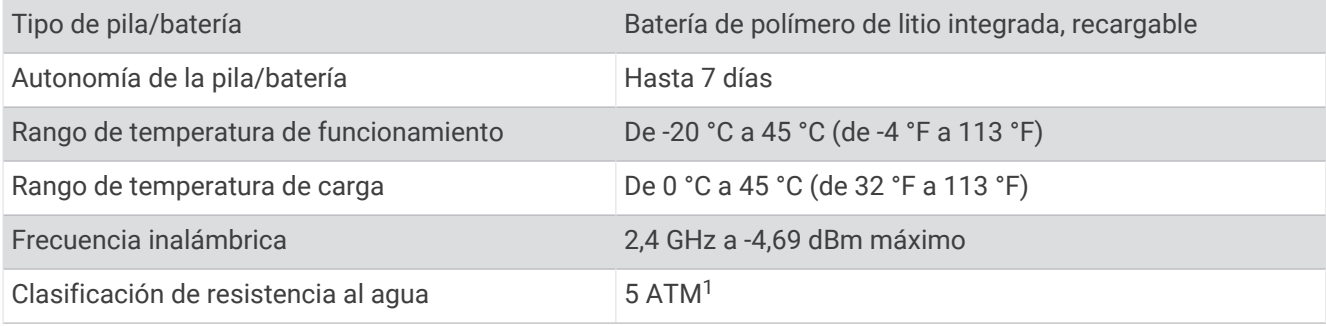

# Mantenimiento del dispositivo

### Departamento de asistencia de Garmin

Visita [support.garmin.com](http://support.garmin.com) para obtener ayuda e información, como manuales de producto, preguntas frecuentes, vídeos y atención al cliente.

### Reparación del dispositivo

Si el dispositivo necesita reparación, visita [support.garmin.com](http://support.garmin.com) para obtener información sobre el envío de una solicitud de atención al cliente al departamento de asistencia de Garmin.

### Más información

- Visita [support.garmin.com](http://support.garmin.com) para obtener manuales, artículos y actualizaciones de software adicionales.
- Visita [buy.garmin.com](http://buy.garmin.com) o ponte en contacto con tu distribuidor de Garmin para obtener información acerca de accesorios opcionales y piezas de repuesto.
- Visita [www.garmin.com/ataccuracy](http://www.garmin.com/ataccuracy).

Esto no es un dispositivo médico. La función de pulsioxímetro no se encuentra disponible en todos los países.

### Actualizaciones del producto

El reloj comprueba automáticamente si hay actualizaciones disponibles al conectarse mediante Bluetooth o Wi‑Fi® . Puedes buscar actualizaciones manualmente desde la configuración del sistema (*[Configurar el sistema](#page-28-0)*, [página 25\)](#page-28-0).En el ordenador, instala Garmin Express [\(www.garmin.com/express\)](http://www.garmin.com/express). En el smartphone, instala la aplicación Garmin Connect.

Esto te permitirá acceder fácilmente a los siguientes servicios para dispositivos Garmin:

- Actualizaciones de software
- Carga de datos a Garmin Connect
- Registro del producto

<sup>1</sup> El dispositivo soporta niveles de presión equivalentes a una profundidad de 50 m. Para obtener más información, visita [www.garmin.com/waterrating.](http://www.garmin.com/waterrating)

### <span id="page-35-0"></span>Restablecer toda la configuración predeterminada

Puedes restablecer toda la configuración de tu reloj a los valores predeterminados de fábrica.

- **1** Pulsa para ver el menú.
- **2** Selecciona > > **Restablecer**.
- **3** Selecciona una opción:
	- Para restablecer toda la configuración del reloj a los valores predeterminados de fábrica y guardar toda la información introducida por el usuario y el historial de actividades, selecciona **Restablecer la configuración predeterminada**.
	- Para restablecer toda la configuración del reloj a los valores predeterminados de fábrica y borrar toda la información introducida por el usuario y el historial de actividades, selecciona **Borrar datos y restablecer la configuración**.
- **4** Sigue las instrucciones que se muestran en la pantalla.

### Actualizar el software mediante la aplicación Garmin Connect

Para poder actualizar el software del reloj mediante la aplicación Garmin Connect, debes tener una cuenta de Garmin Connect y vincular el reloj con un teléfono compatible (*[Vincular tu teléfono](#page-4-0)*, página 1).

Sincroniza tu reloj con la aplicación Garmin Connect (*[Sincronizar datos con la aplicación Garmin Connect](#page-26-0)*, [página 23\)](#page-26-0).

Cuando esté disponible el nuevo software, la aplicación Garmin Connect enviará automáticamente la actualización a tu reloj. La actualización se llevará a cabo cuando no estés utilizando el reloj. Una vez finalizada la actualización, se reiniciará el reloj.

### Actualizar el software mediante Garmin Express

Para poder actualizar el software del reloj, primero tienes que descargar e instalar la aplicación Garmin Express, y añadir tu reloj (*[Sincronizar los datos con un ordenador](#page-26-0)*, página 23).

**1** Conecta el reloj al ordenador con el cable USB.

Cuando esté disponible el nuevo software, la aplicación Garmin Express lo enviará a tu reloj.

**2** Cuando la aplicación Garmin Express haya terminado de enviar la actualización, desconecta el reloj del ordenador.

El reloj instalará la actualización.

# Solución de problemas

### Restablecimiento del reloj

Si el reloj deja de responder, puede que necesites restablecerlo. Con esta acción no se borra ningún dato. **NOTA:** al restablecer el reloj, se restablece la línea de inactividad.

- 1 Mantén pulsado durante 10 segundos.
- 2 Suelta ...

El reloj muestra brevemente un triángulo y, a continuación, la pantalla del reloj.

### ¿Es mi teléfono compatible con mi reloj?

El reloj vívosmart 5 es compatible con teléfonos que utilizan tecnología Bluetooth.

Visita [www.garmin.com/ble](http://www.garmin.com/ble) para obtener información sobre compatibilidad con Bluetooth.

### <span id="page-36-0"></span>No puedo conectar el teléfono al reloj

- Sitúa el reloj dentro del área de alcance de tu teléfono.
- Si el reloj y el teléfono ya están vinculados, desactiva el Bluetooth en ambos dispositivos y vuelve a activarlo.
- Si el reloj y el teléfono no están vinculados, activa la tecnología Bluetooth en tu teléfono.
- En tu teléfono, abre la aplicación Garmin Connect, selecciona  $\blacksquare$ o ••• y, a continuación, selecciona **Dispositivos Garmin** > **Añadir dispositivo** para acceder al modo vinculación.
- En el reloj, pulsa para ver el menú y selecciona > > **Vincular teléfono** para entrar en el modo de vinculación.

### Monitor de actividad

palmadas, como pasos.

Para obtener más información acerca de la precisión del monitor de actividad, visita [garmin.com/ataccuracy.](http://garmin.com/ataccuracy)

#### Mi recuento de pasos no parece preciso

Si tu recuento de pasos no parece preciso, puedes probar estos consejos.

- Ponte el reloj en la muñeca no dominante.
- Lleva el reloj en el bolsillo cuando empujes un carrito de bebé o un cortacésped.
- Lleva el reloj en el bolsillo cuando utilices solo las manos o los brazos activamente. **NOTA:** el reloj puede interpretar algunos movimientos repetitivos, como lavar los platos, doblar la ropa o dar

### El recuento de pasos de mi reloj no coincide con el de mi cuenta de Garmin Connect

El recuento de pasos de tu cuenta de Garmin Connect se actualiza al sincronizar el reloj.

- **1** Sincroniza el recuento de pasos con la aplicación Garmin Connect (*[Sincronizar datos con la aplicación](#page-26-0)  [Garmin Connect](#page-26-0)*, página 23).
- **2** Espera mientras el reloj sincroniza tus datos.

La sincronización puede tardar varios minutos.

**NOTA:** actualizar la aplicación Garmin Connect no sincroniza los datos ni actualiza el recuento de pasos.

#### Mi nivel de estrés no aparece

Para que el reloj pueda detectar tu nivel de estrés, el sensor de frecuencia cardiaca en la muñeca debe estar activado.

El reloj muestra la variabilidad de la frecuencia cardiaca a lo largo del día durante los periodos de inactividad para determinar tu nivel de estrés. El reloj no determina tu nivel de estrés durante actividades cronometradas.

Si aparecen guiones en lugar de tu nivel de estrés, quédate quieto y espera mientras el reloj calcula la variabilidad de tu frecuencia cardiaca.

#### Mis minutos de intensidad parpadean

Cuando haces ejercicio a un nivel de intensidad que se ajuste a tu objetivo de minutos de intensidad, los minutos de intensidad parpadean.

### <span id="page-37-0"></span>Sugerencias sobre la pantalla táctil

- toca la pantalla táctil para realizar una selección.
- Tócala dos veces para activar el reloj.
- En la pantalla del reloj, toca la pantalla táctil para desplazarte por los datos, como los pasos y la frecuencia cardiaca $(1)$ .

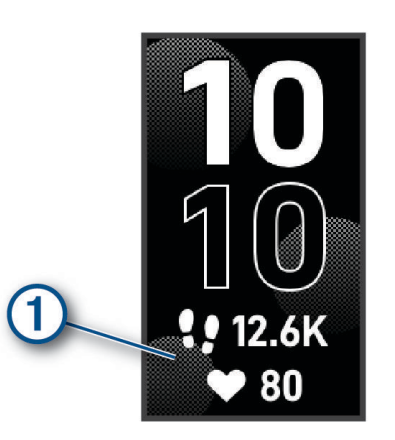

- Desde el menú de controles, mantén pulsada la pantalla táctil para añadir, borrar y reordenar los controles.
- $\cdot$  Desde cualquier pantalla, pulsa  $\bullet$  para volver a la pantalla anterior.
- Toca la pantalla del widget para ver detalles adicionales del widget.

### Consejos para los datos erróneos del monitor de frecuencia cardiaca

Si los datos del monitor de frecuencia cardiaca son incorrectos o no aparecen, puedes probar con estas sugerencias.

- Limpia y seca el brazo antes de colocarte el reloj.
- Evita utilizar protección solar, crema y repelente de insectos bajo el reloj.
- Evita rayar el sensor de frecuencia cardiaca situado en la parte posterior del reloj.
- Ponte el reloj por encima del hueso de la muñeca. El reloj debe quedar ajustado pero cómodo.
- Calienta de 5 a 10 minutos y consigue una lectura de la frecuencia cardiaca antes de empezar la actividad. **NOTA:** en entornos fríos, calienta en interiores.
- Aclara el reloj con agua limpia después de cada sesión de entrenamiento.

### Sugerencias para unos datos de Body Battery más precisos

- Para obtener resultados más precisos, lleva puesto el reloj mientras duermes.
- Descansar bien carga tu Body Battery.
- Las actividades intensas y un nivel de estrés alto pueden hacer que tu Body Battery se agote más rápidamente.
- La ingesta de alimentos y de estimulantes como la cafeína no afecta al nivel de Body Battery.

### <span id="page-38-0"></span>Consejos para los datos erróneos del pulsioxímetro

Si los datos del pulsioxímetro son incorrectos o no aparecen, puedes probar con estas sugerencias.

- Permanece inmóvil mientras el reloj lee la saturación de oxígeno en sangre.
- Ponte el reloj por encima del hueso de la muñeca. El reloj debe quedar ajustado pero cómodo.
- Mantén el brazo en el que llevas el reloj a la altura del corazón mientras el reloj lee la saturación de oxígeno en sangre.
- Utiliza una correa de silicona o nailon.
- Limpia y seca el brazo antes de colocarte el reloj.
- Evita utilizar protección solar, crema y repelente de insectos bajo el reloj.
- Evita rayar el sensor óptico situado en la parte posterior del reloj.
- Aclara el reloj con agua limpia después de cada sesión de entrenamiento.

### Optimizar la autonomía de las pilas

- Reduce el brillo y el tiempo de desconexión de la pantalla (*[Configurar el sistema](#page-28-0)*, página 25).
- Reduce el nivel de vibración (*[Configurar el nivel de vibración](#page-28-0)*, página 25).
- Desactiva los movimientos de muñeca (*[Configurar el sistema](#page-28-0)*, página 25).
- En la configuración del centro de notificaciones de tu teléfono, reduce las notificaciones que se muestran en tu reloj vívosmart 5 (*[Gestionar las notificaciones](#page-21-0)*, página 18).
- Desactiva las notificaciones inteligentes (*[Configurar alertas](#page-29-0)*, página 26).
- Desactiva la tecnología inalámbrica Bluetooth cuando no estés usando las funciones de conectividad (*[Configurar Bluetooth](#page-29-0)*, página 26).
- Desactiva el seguimiento de pulsioximetría durante el sueño (*[Activar el seguimiento de pulsioximetría durante](#page-19-0) el sueño*[, página 16\)](#page-19-0).
- Desactiva el sensor de frecuencia cardiaca en la muñeca (*[Configurar el monitor de frecuencia cardiaca en la](#page-18-0) muñeca*[, página 15](#page-18-0)).

**NOTA:** el sensor de frecuencia cardiaca en la muñeca se utiliza para calcular los minutos de alta intensidad, el VO2 máximo, Body Battery, el nivel de estrés y las calorías quemadas.

### La pantalla de mi reloj no se ve con claridad en el exterior

El reloj detecta la luz ambiental y ajusta automáticamente el brillo de la retroiluminación para maximizar la autonomía de la batería. Bajo la luz solar directa, el brillo de la pantalla aumenta. No obstante, puede seguir viéndose con dificultad. La función de detección automática de actividad puede resultar práctica al iniciar actividades en exteriores (*[Configurar el monitor de actividad](#page-30-0)*, página 27).

# Apéndice

### Objetivos de entrenamiento

Conocer las zonas de frecuencia cardiaca puede ayudarte a medir y a mejorar tu forma de realizar ejercicio ya que te permite comprender y aplicar estos principios.

- La frecuencia cardiaca es una medida ideal de la intensidad del ejercicio.
- El entrenamiento en determinadas zonas de frecuencia cardiaca puede ayudarte a mejorar la capacidad y potencia cardiovasculares.

Si conoces tu frecuencia cardiaca máxima, puedes utilizar la tabla (*[Cálculo de las zonas de frecuencia cardiaca](#page-39-0)*, [página 36\)](#page-39-0) para determinar la zona de frecuencia cardiaca que mejor se ajuste a tus objetivos de entrenamiento.

Si no dispones de esta información, utiliza una de las calculadoras disponibles en Internet. Algunos gimnasios y centros de salud pueden realizar una prueba que mide la frecuencia cardiaca máxima. La frecuencia cardiaca máxima predeterminada es 220 menos tu edad.

### <span id="page-39-0"></span>Acerca de las zonas de frecuencia cardiaca

Muchos atletas utilizan las zonas de frecuencia cardiaca para medir y aumentar su potencia cardiovascular y mejorar su forma física. Una zona de frecuencia cardiaca es un rango fijo de pulsaciones por minuto. Las cinco zonas de frecuencia cardiaca que se suelen utilizar están numeradas del 1 al 5 según su creciente intensidad. Por lo general, estas zonas se calculan según los porcentajes de tu frecuencia cardiaca máxima.

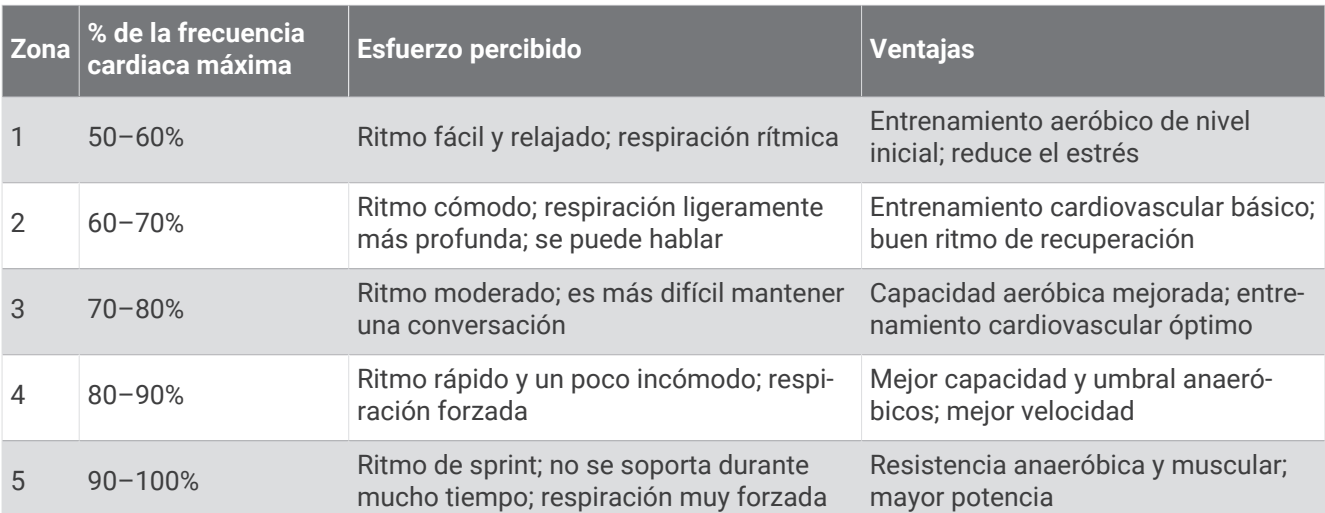

### Cálculo de las zonas de frecuencia cardiaca

### Clasificaciones estándar del consumo máximo de oxígeno

Estas tablas incluyen las clasificaciones estandarizadas de las estimaciones del consumo máximo de oxígeno por edad y sexo.

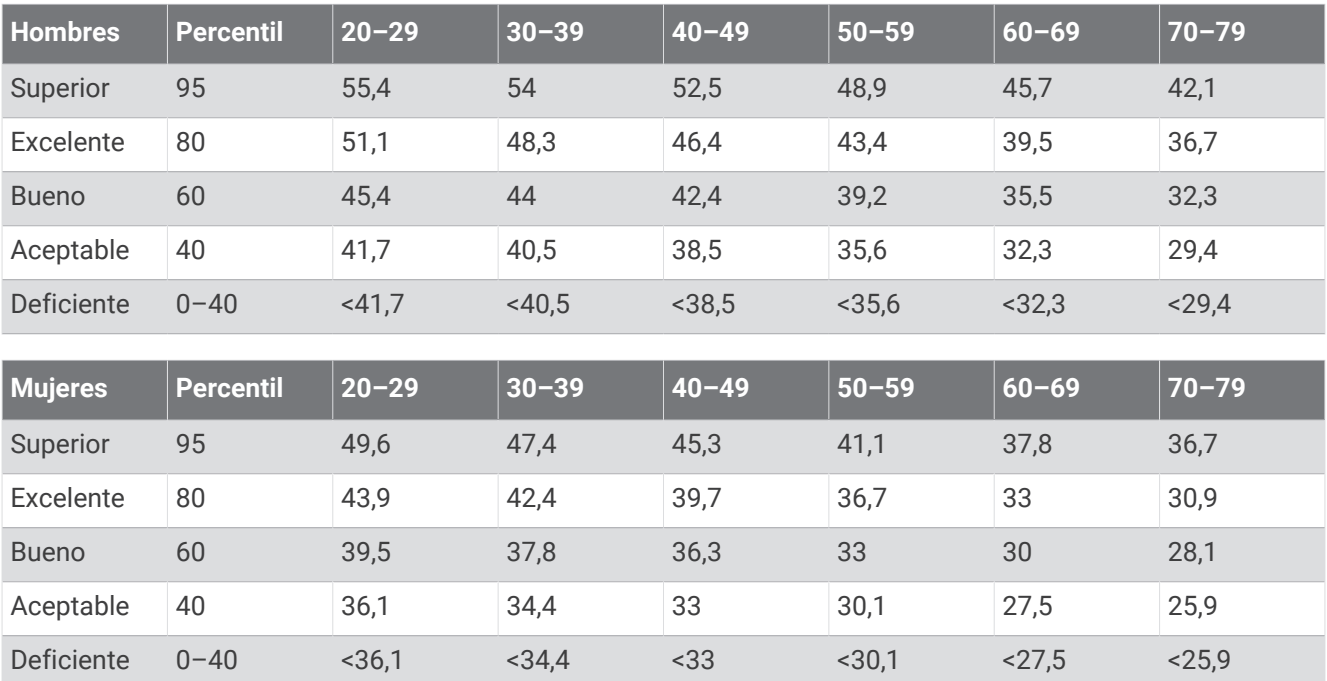

Datos impresos con la autorización de The Cooper Institute. Para obtener más información, visita [www.CooperInstitute.org](http://www.CooperInstitute.org).

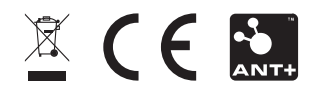